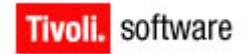

# **Cloud & Smarter Infrastructure Service Management Products Version 7.5**

# **Best Practices for System Performance**

**Document version 2.1**

**© Copyright International Business Machines Corporation 2011, 2013.**

US Government Users Restricted Rights – Use, duplication or disclosure restricted by GSA ADP Schedule Contract with IBM Corp.

# **CONTENTS**

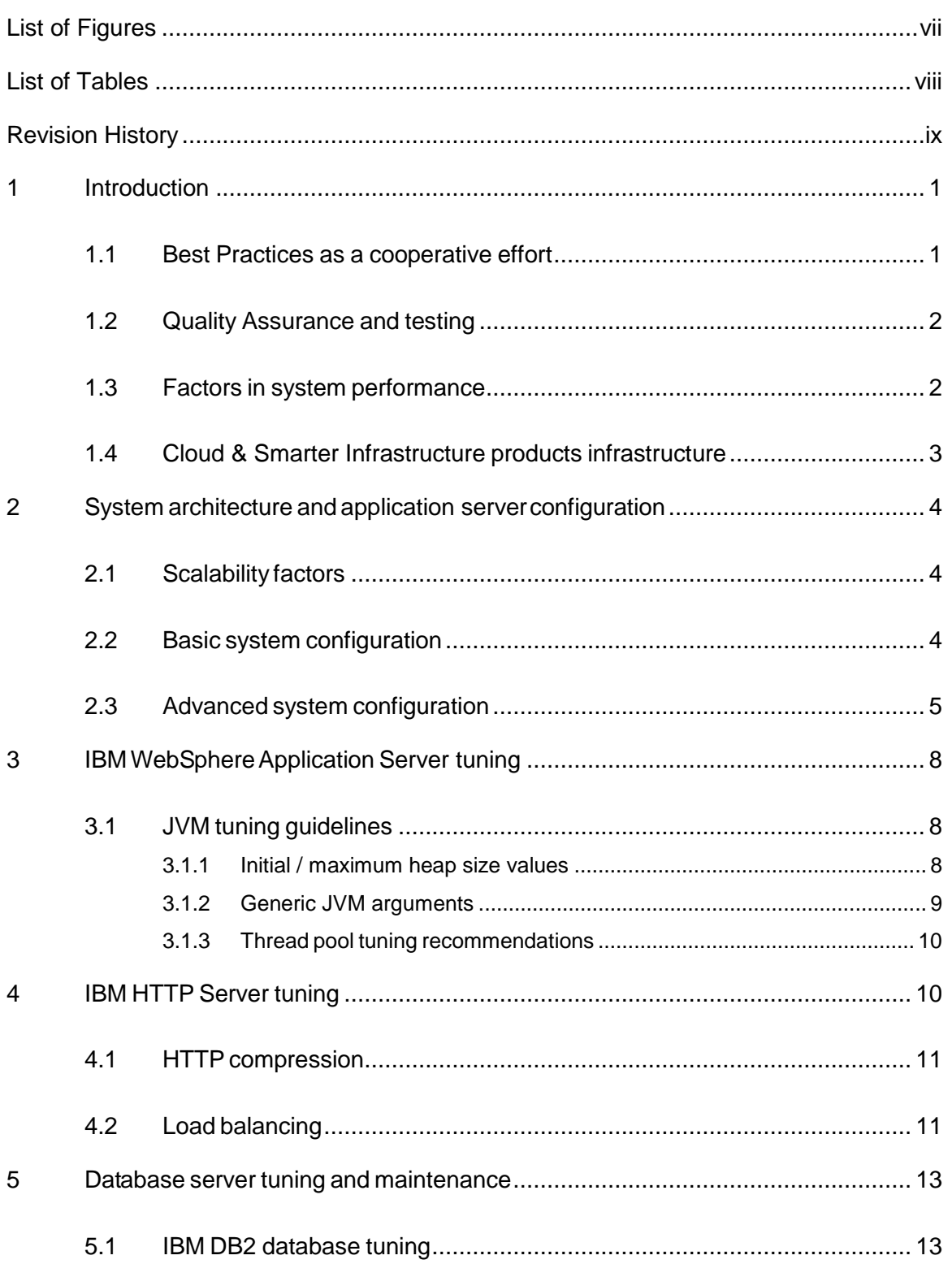

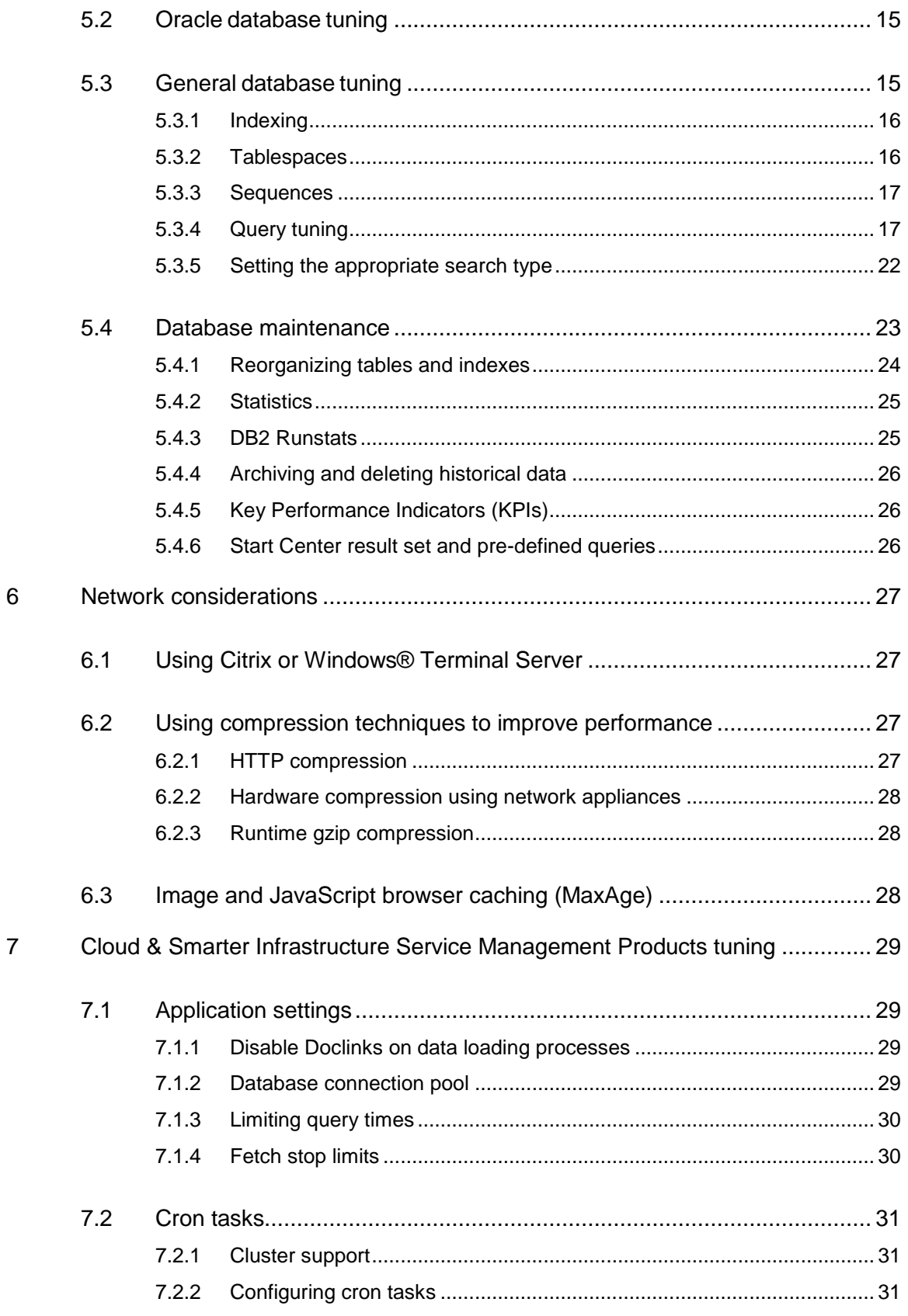

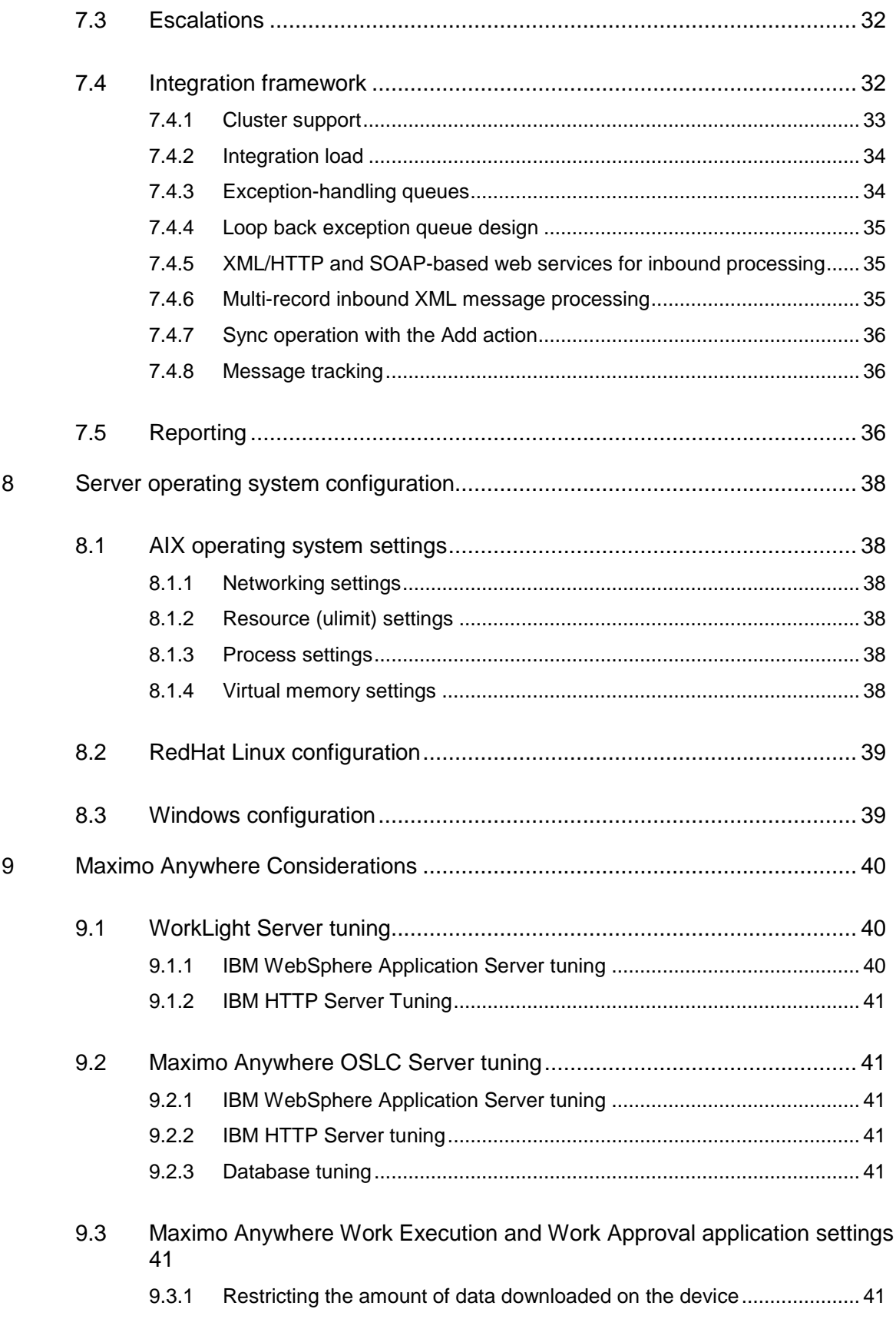

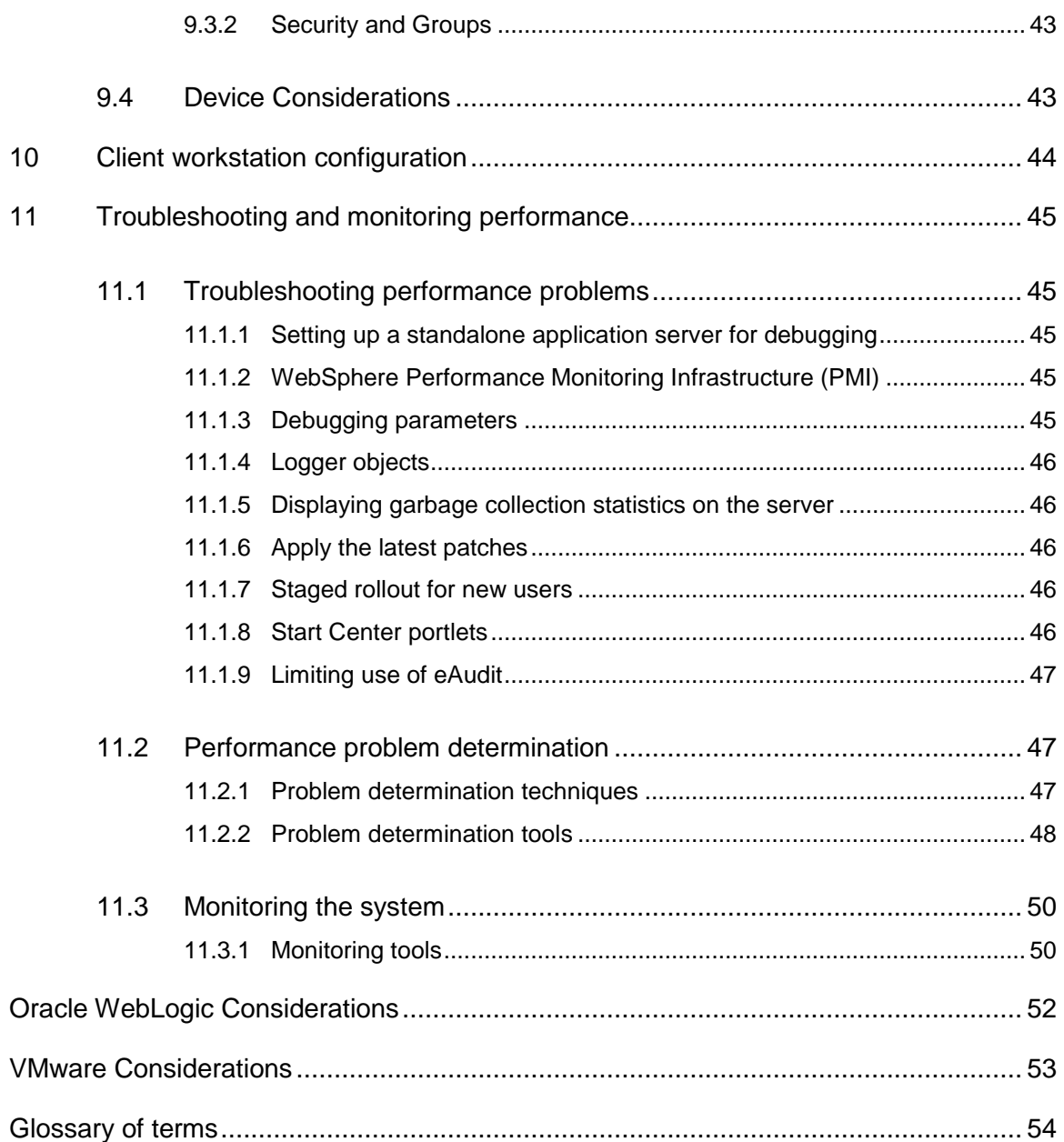

## LIST OF FIGURES

<span id="page-6-0"></span>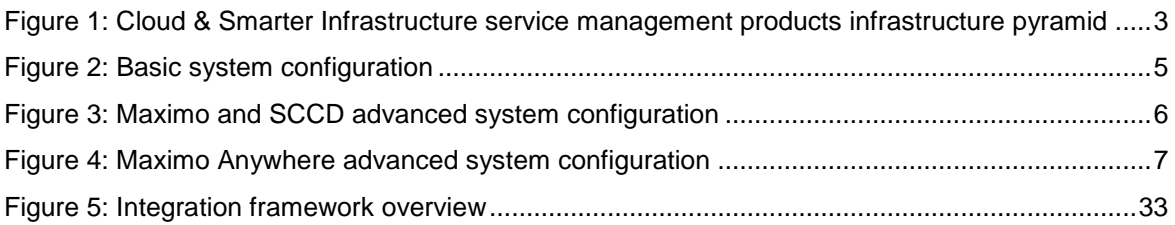

## **LIST OF TABLES**

<span id="page-7-0"></span>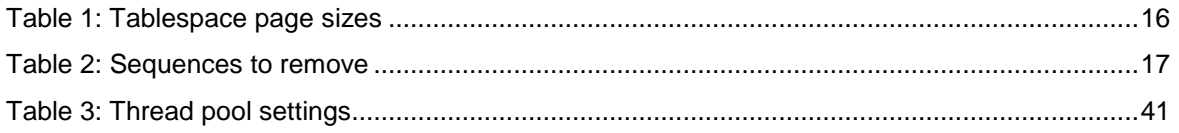

# REVISION HISTORY

<span id="page-8-0"></span>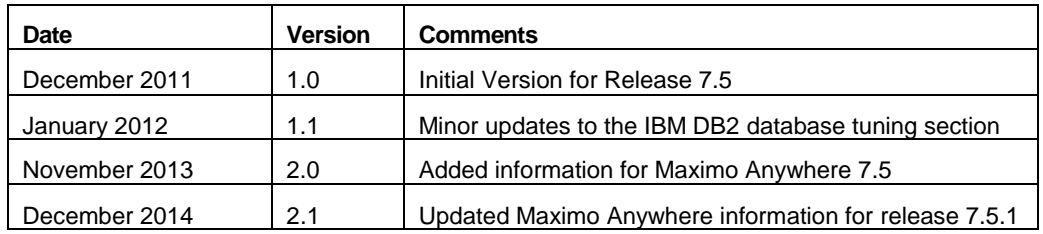

## <span id="page-10-0"></span>**1 Introduction**

This paper provides best practices guidelines to improve the performance of products based on the IBM® Tivoli® process automation engine.

While these guidelines provide optimal performance in the lab test environment, your environment may require different settings. The settings in this paper can be used as a guideline or as a starting point, and then monitored and tuned to your specific environment.

The scope of this paper applies to the IBM Maximo® Asset Management 7.5.x, IBM Maximo Anywhere 7.5.x, and IBM SmartCloud™ Control Desk 7.5.x service management products.

Cloud & Smarter Infrastructure service management products have a long and successful history in the world marketplace. Over the years, Cloud & Smarter Infrastructure service management products have incorporated many new features and grown in complexity. These products also integrate with other complex software systems.

Small, medium, and large organizations implement Cloud & Smarter Infrastructure service management products in increasingly complex ways. For many customers, Cloud & Smarter Infrastructure service management products are now a global, enterprise-wide implementation that is in use by thousands of users.

The larger and more complex the deployment of Cloud & Smarter Infrastructure service management products is, the more challenging it is for you to keep Cloud & Smarter Infrastructure service management products performing well for your users. Because some of the greatest challenges are faced by those who deploy these products across large, global enterprises, this document has a special focus on improving performance in advanced enterprise configurations.

Note: The guidelines in this document are based on results from non-shared environments. Deployments in virtualized (shared memory/CPU) environments, such as VMware®, will likely not see the same performance benefits from the recommendations made in this document. See Appendix B: VMware Considerations for more information.

*Note:* **Due to the memory limitations of 32-bit hardware systems, fewer users per Java® Virtual Machine (JVM) are possible when compared to 64-bit hardware systems. To support a higher number of users per JVM, production systems should use only 64-bit hardware and JVMs; therefore, the remainder of the guidelines in this paper assumes a 64-bit environment.**

Always check the [Service Management Connect](https://www.ibm.com/developerworks/servicemanagement/) [Asset Management Group](https://www.ibm.com/developerworks/mydeveloperworks/groups/service/html/communityview?communityUuid=a9ba1efe-b731-4317-9724-a181d6155e3a) [Files](https://www.ibm.com/developerworks/mydeveloperworks/groups/service/html/communityview?communityUuid=a9ba1efe-b731-4317-9724-a181d6155e3a#fullpageWidgetId=W5f281fe58c09_49c7_9fa4_e094f86b7e98) section [to](https://www.ibm.com/developerworks/mydeveloperworks/groups/service/html/communityview?communityUuid=a9ba1efe-b731-4317-9724-a181d6155e3a&fullpageWidgetId=W5f281fe58c09_49c7_9fa4_e094f86b7e98) make sure that you have the latest version of [this document.](https://www.ibm.com/developerworks/community/groups/service/html/communityview?communityUuid=a9ba1efe-b731-4317-9724-a181d6155e3a#fullpageWidgetId=W5f281fe58c09_49c7_9fa4_e094f86b7e98&file=c51d5f5b-dea3-4043-a81f-d5213fc10063) You can provide direct feedback to this document by adding a comment using the *Add a Comment…* link located in the document description.

## <span id="page-10-1"></span>**1.1 Best Practices as a cooperative effort**

This paper is the result of a cooperative effort between IBM employees and a core group of enterprise customers of Cloud & Smarter Infrastructure's service management products. This paper was developed both in response to customers and in concert with them. The cooperative effort is ongoing.

System performance information that has been developed both within IBM and in actual deployments of Cloud & Smarter Infrastructure service management products are presented here. The goal of this paper is to provide you with information that can help you to improve the experience of system performance for your users.

## <span id="page-11-0"></span>**1.2 Quality Assurance and testing**

With each release of Cloud & Smarter Infrastructure service management products, IBM provides new features for your end users. We also strive to increase performance, reliability, and speed with each release. One way that we work to enhance performance is to provide tools and features that are specifically designed to improve system performance.

The IBM Quality Assurance team does extensive testing of Cloud & Smarter Infrastructure service management products. The Quality Assurance team tests during the development cycle, and again, before the product is released. Testing continues after Cloud & Smarter Infrastructure service management products are released.

Application and system functionality testing is performed, as is system performance testing. The Quality Assurance team tries to emulate many of the kinds of system setups that you might use. However, a laboratory testing environment can never fully anticipate all of the scenarios that the product is put through in your environments.

The testing environment undergoes constant review to determine how best it can be scaled to meet the demands of large enterprise deployments. Customer involvement and feedback is vital to improving our quality assurance testing.

## <span id="page-11-1"></span>**1.3 Factors in system performance**

System performance depends on more than the applications and the database. The network architecture affects performance. Application server configuration can hurt or improve performance. The way that you deploy Cloud & Smarter Infrastructure service management products across servers affects the way the products perform. Many other factors come into play in providing the end-user experience of system performance.

Subsequent sections in this paper address the following topics:

- System architecture setup
- Application server configuration
- Scheduled tasks (cron tasks)
- Reporting
- Integration with other systems using the integration framework
- Network issues
- Bandwidth
- Load balancing
- Database tuning
- SQL tuning
- Client workstation configuration
- Considerations for Maximo Anywhere
- Miscellaneous performance improvement tips
- **Troubleshooting**

## <span id="page-12-0"></span>**1.4 Cloud & Smarter Infrastructure products infrastructure**

Cloud & Smarter Infrastructure service management products can be seen as sitting at the apex of a pyramid that consists of network, hardware, and software services.

The pyramid comprises the infrastructure within which Cloud & Smarter Infrastructure service management products operate, as follows:

- The entire system infrastructure relies on the network architecture.
- Hardware servers operate within the network.
- Software services such as application servers, report servers, and database servers, operate on the hardware servers.
- Cloud & Smarter Infrastructure service management products run within the sphere of the software services.

For Cloud & Smarter Infrastructure service management products to perform well, the entire system must be sufficiently robust and well tuned.

The figure that follows illustrates the interdependence of Cloud & Smarter Infrastructure service management products and other elements that make up the entire system infrastructure.

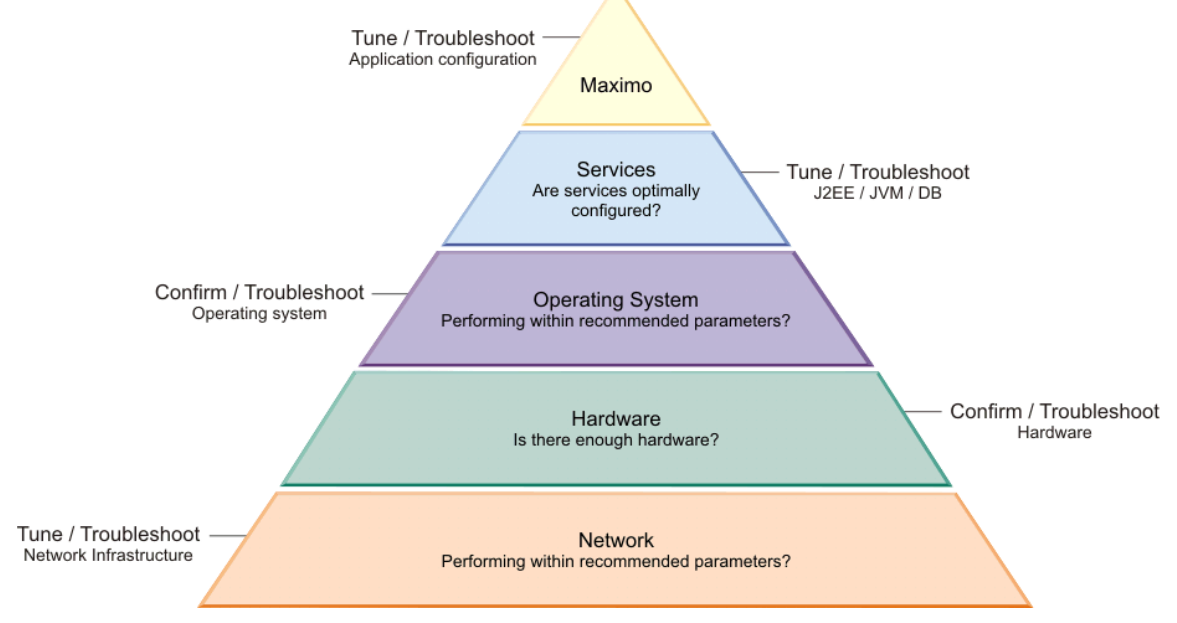

*Figure 1: Cloud & Smarter Infrastructure service management products infrastructure pyramid*

<span id="page-12-1"></span>Improving system performance generally requires attention to all elements of the infrastructure. Your databases can be tuned perfectly, but if the network is slow, you may still have system performance issues. Or, you may have a fast local area network, but if client workstations lack memory and processing power, users experience poor performance.

Customers report that there is normally more than one issue to address. Improving performance involves adjusting many things. Together, these changes can combine to yield significant performance improvement.

Making improvements in one or two areas can boost performance. For example, upgrading enduser workstations can often greatly improve the application experience, even if other problems exist in the overall deployed environment. As you continue to improve different areas of the environment, system performance improves incrementally.

## <span id="page-13-0"></span>**2 System architecture and application server configuration**

This section addresses ways to maximize system performance by configuring your system architecture to account for your resource needs.

## <span id="page-13-1"></span>**2.1 Scalability factors**

Many factors can affect the scalability of Cloud & Smarter Infrastructure system management products.

For example, the type of hardware used can determine how many active users per JVM you will be able to achieve.

The average workload that is applied to the system can also have a large impact on the system. For example, you can support more users per JVM if those users are producing five transactions per hour as opposed to ten transactions per hour.

In addition, heavily customizing Cloud & Smarter Infrastructure system management products can result in fewer users per JVM due to the overhead in processing custom code.

Lastly, the architecture used in deploying IBM Tivoli system management products has a significant impact on the number of active users per JVM. Some clients achieve only 35 users per JVM when all transactions (both front-end and back-end) are running in the JVMs, as described in the [Basic system configuration](#page-13-2) section. Creating separate JVMs for user interface transactions allows for more active users per JVM, as described in the [Advanced system](#page-14-0)  [configuration](#page-14-0) section. In an advanced system configuration, clients report the ability to support 50 to 75 users per user interface JVM.

## <span id="page-13-2"></span>**2.2 Basic system configuration**

A basic configuration consists of Cloud & Smarter Infrastructure service management products running on a single application server. The application server connects to a single instance of the database that is available on a database server. The application server can also connect to a report server.

If the integration framework is configured for deployment, then you must set up additional messaging queues. Cloud & Smarter Infrastructure service management products use additional queues to send data to external systems, and to receive data from external systems.

While your test environment must closely simulate your eventual production environment, the basic configuration is appropriate as a development or small production configuration, shown in the figure that follows:

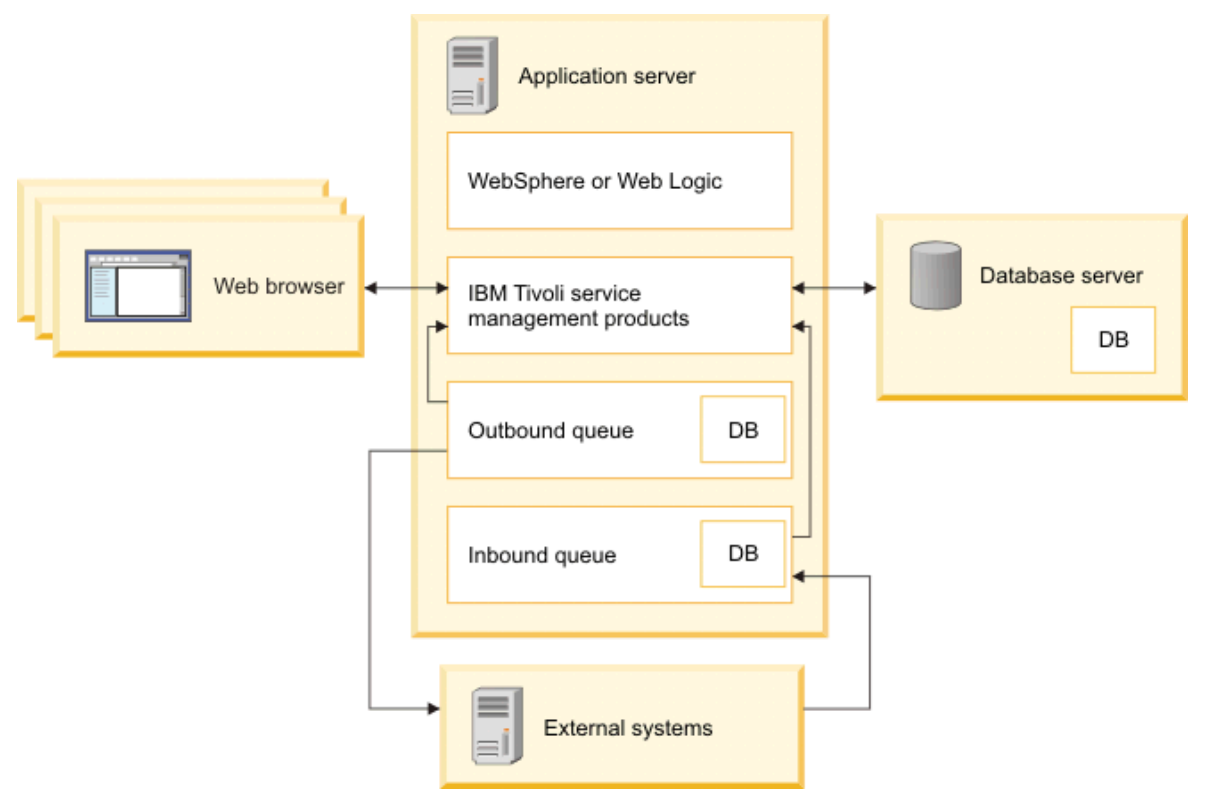

*Figure 2: Basic system configuration*

## <span id="page-14-1"></span><span id="page-14-0"></span>**2.3 Advanced system configuration**

Deploying Cloud & Smarter Infrastructure service management products using horizontal and/or vertical clustering is an effective way to distribute user load and improve the end-user experience of system performance. When you use clustering, implement the cluster configuration so that the system can scale well.

You can set up multiple clusters, each consisting of multiple JVMs. The number of JVMs depends in part on the overall hardware and software limitations of the environment, as well as on the expected number of concurrent users. You can tune the setup based on traffic and performance numbers.

A system of separate clusters, with multiple JVMs as cluster members, provides advantages in system administration. For your system to perform well, isolate the user- interactive applications to one cluster. Isolate the other processes, such as queue, cron task, and reporting processes, to other clusters. Hardware load balancers, such as F5 or Cisco, can be used in enterprise implementations to balance the load between multiple web servers.

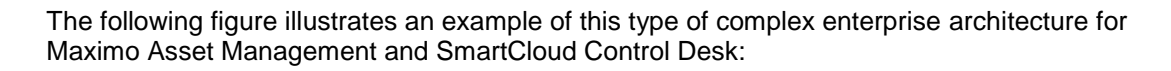

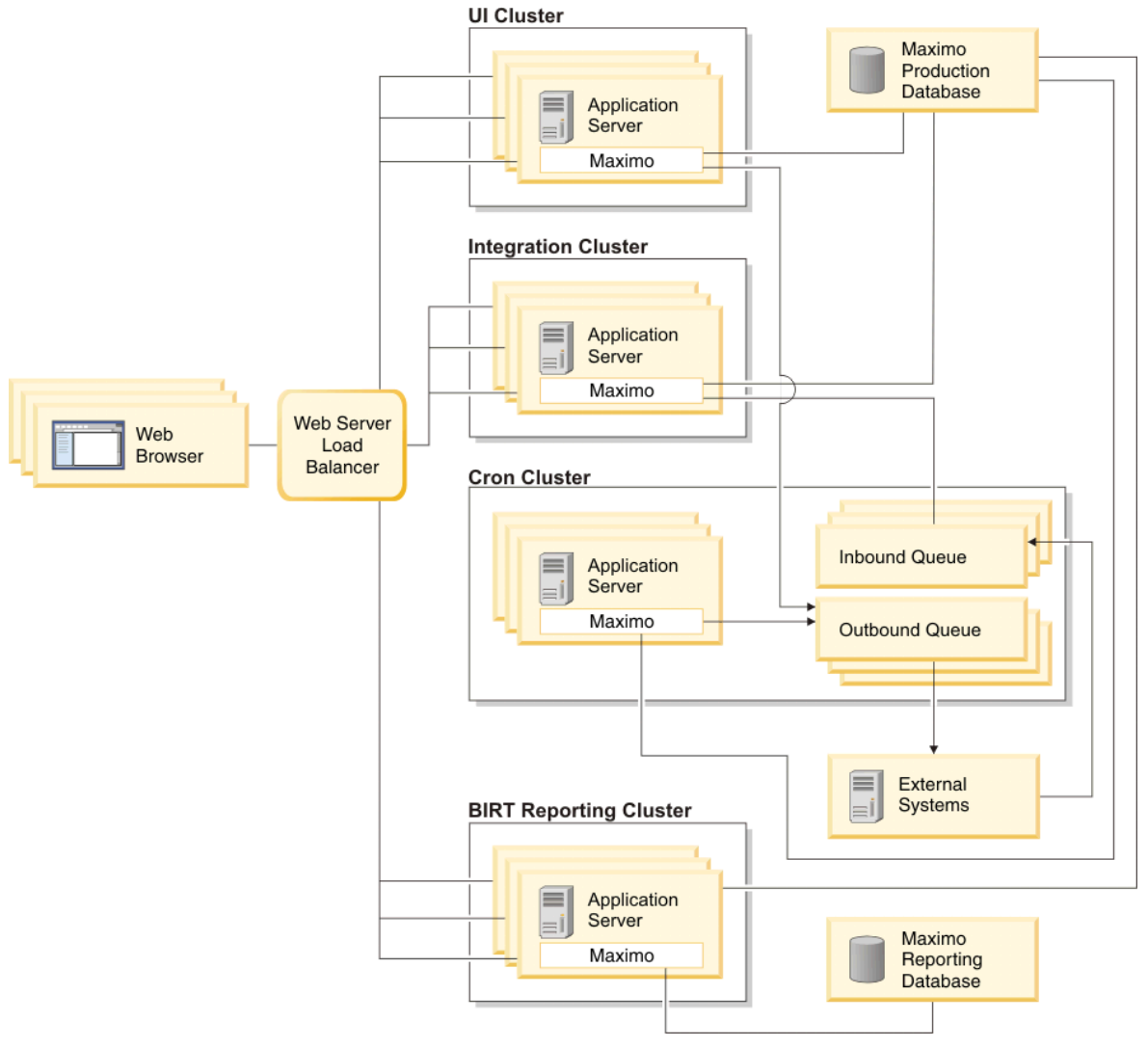

<span id="page-15-0"></span>*Figure 3: Maximo and SCCD advanced system configuration*

When Maximo Anywhere is included in your enterprise architecture, deploying IBM Worklight Server and Maximo Mobile OSLC Server should use similar horizontal and/or vertical clustering to distribute user load and improve the end-user experience of system performance. The following figure illustrates an example of this type of complex enterprise architecture:

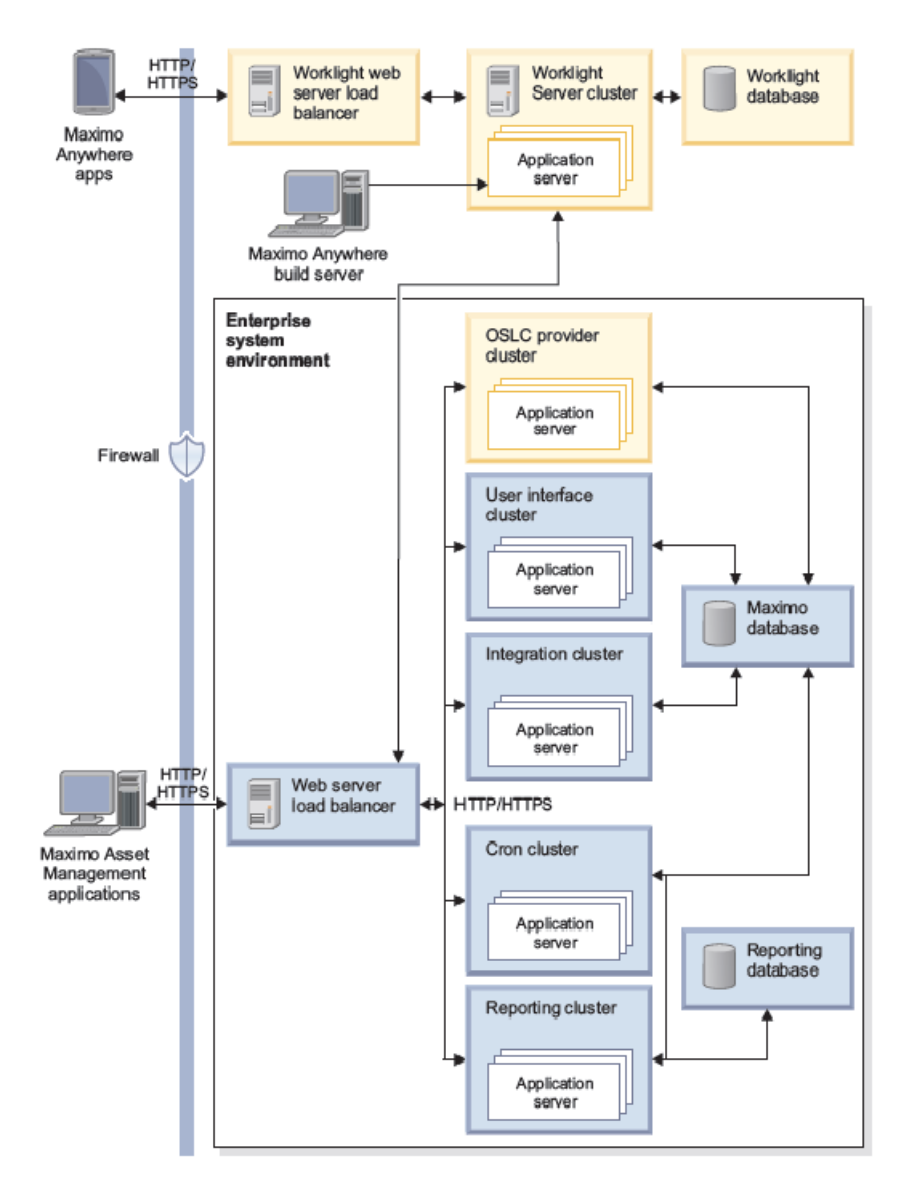

*Figure 4: Maximo Anywhere advanced system configuration*

<span id="page-16-0"></span>For more information on clustering Cloud & Smarter Infrastructure service management products, see [Cluster and Integration Framework Configurations Links.](https://www.ibm.com/support/docview.wss?uid=swg21451506&wv=1)

## <span id="page-17-0"></span>**3 IBM WebSphere Application Server tuning**

This section discusses settings that can optimize IBM WebSphere® Application Server (WAS) Version 7 or later for Cloud & Smarter Infrastructure service management products. Cloud & Smarter Infrastructure service management products, version 7.5 now require one of these versions of WAS.

For further information on tuning WAS, see [WebSphere Application Server Performance](http://www.ibm.com/software/webservers/appserv/was/performance.html) It is important to tune the application server at the operating system level. More information on tuning operating system parameters for WAS can be found in the [Server operating system](#page-46-0) [configuration](#page-46-0) section of this document.

While the settings below provide optimal performance in test environments, your environment may require different settings. You can use the settings below as a guideline or as a starting point, and then customize the settings to your specific environment requirements.

## <span id="page-17-1"></span>**3.1 JVM tuning guidelines**

You can tune the JVM settings in WAS using the WAS Administrative Console. After logging into the console, select *Servers → Server Types → WebSphere application servers → <server\_name> → Process definition → Java Virtual Machine*.

The settings below are based on using the IBM SDK. If you run an environment that uses the Oracle SDK, see [Tuning HotSpot Java virtual machines \(Solaris & HP-UX\).](http://publib.boulder.ibm.com/infocenter/wasinfo/v7r0/topic/com.ibm.websphere.base.doc/info/aes/ae/tprf_hotspot_jvm.html)

#### <span id="page-17-2"></span>**3.1.1 Initial / maximum heap size values**

You can use the following heap size values to start tuning: **Initial: 4096m / Maximum: 4096m**

Set the initial and maximum heap sizes to the same values for maximum performance.

*Note:* When planning for overall system memory consumption, include additional overhead memory to be used by the JVM outside of the heap size as well as available RAM for the operating system. A general rule of thumb is to include an additional 30% - 40% of memory to account for this overhead.

JVM heap size parameters directly influence garbage collection behavior. Increasing the heap size permits more objects to be created before it triggers a garbage collection. However, a larger heap size means a larger amount of time is needed to find and process objects that need to be garbage collected. Consequently, JVM heap size tuning often involves a balance between the interval between garbage collections and the pause time needed to perform the garbage collection.

To tune the JVM heap size, enable verbose GC. When enabled, the JVM prints out useful information at each garbage collection, such as the amount of free and used bytes in the heap, the interval between garbage collections, and the pause time. This information is logged to the native\_stderr.log file that can then be used to analyze the heap usage. Once tuning is complete, disable verbose GC and delete the native\_stderr.log file, since the log file can grow quite large while verbose GC is enabled. See the [Displaying garbage collection statistics on](#page-55-1)  [the server](#page-55-1) section of this document for information on enabling verbose GC.

In addition, IBM Tivoli service management products can log heap memory utilization in the SystemOut.log file. You can analyze the SystemOut.log file to ensure that no out of memory conditions are occurring. For information on setting up logging to obtain this data, see Using [debug properties to monitor and troubleshoot performance.](http://www.ibm.com/support/docview.wss?rs=3214&context=SSLKT6&uid=swg21291250&loc=en_US&cs=utf-8&lang=en)

Using the guidelines above, you can analyze heap memory usage and garbage collection data to determine the appropriate value for a particular deployment that minimizes garbage

collection times while providing enough memory to the application. Your particular deployment may require different settings to produce optimal performance.

#### <span id="page-18-0"></span>**3.1.2 Generic JVM arguments**

#### sun.rmi.dgc.ackTimeout:**-Dsun.rmi.dgc.ackTimeout=10000**

The value of this property represents the length of time (in milliseconds) that the server- side Java RMI runtime strongly refers to a remote object (or a reference to a remote object). This time is returned from the current virtual machine as part of the result of a remote method call. The default value is 300000 (five minutes). Setting the value too low increases the risk of a remote object being prematurely garbage collected, when the only known reference to the remote object is the one in transit as part of the remote method call result. Setting the value too high prevents the remote objects being garbage collected in time when they are not actually being referenced, which can cause a larger memory footprint on the server.

Since Cloud & Smarter Infrastructure service management products uses RMI, and RMI allocates a large quantity of short-lived remote objects, setting *sun.rmi.dgc.ackTimeout* to the default of five minutes prevents garbage collection from collecting the objects on the server fast enough, which can cause an out of memory problem. To prevent an out of memory problem, set this value to 10000 (10 seconds).

#### **Explicit garbage collection**

Disable explicit garbage collection: **-Xdisableexplicitgc**

Disabling explicit garbage collection disables any System.gc() calls from triggering garbage collections. For optimal performance, disable explicit garbage collection.

#### **Garbage collection policy**

#### gencon policy: **-Xgcpolicy:gencon**

The gencon garbage collection policy places objects in separate areas of the heap based on their lifetime. The heap is split into a nursery, where objects are created, and a tenured area, where objects are promoted after having survived a certain number of garbage collections. The nursery can then be garbage collected frequently without the overhead of collecting the entire heap, which keeps garbage collection pauses to a minimum.

Since Cloud & Smarter Infrastructure service management products create many, short-lived objects, use the gencon policy.

#### **Nursery Size**

#### 25% of maximum heap size: **-Xmn1024m**

As mentioned above, when using the gencon garbage collection policy, the heap is split into the nursery and the tenured space. Setting the size of the nursery when using this policy can be very important to optimize performance.

Cloud & Smarter Infrastructure service management products recommend that the nursery size be set to 25% of the heap size. If you further tune your heap sizes based on the verbose garbage collection and available heap memory, remember to adjust the nursery size accordingly.

For additional information on tuning the JVM, see [Tuning the IBM virtual machine for Java](http://www-01.ibm.com/support/knowledgecenter/SSEQTP_7.0.0/com.ibm.websphere.base.doc/info/aes/ae/tprf_tunejvm_v61.html) in the WAS documentation.

#### <span id="page-19-0"></span>**3.1.3 Thread pool tuning recommendations**

You can tune the JVM settings in WAS using the WAS Administrative Console. After logging into the console, select *Servers → Server Types → WebSphere application servers → <server\_name> → Thread pools*.

Thread pools enable components of the server to reuse threads, eliminating the need to create new threads at run time to service each new request.

The *Default* thread pool is used when requests come in for a message driven bean or if a particular transport chain has not been defined to a specific thread pool. The *WebContainer*  thread pool is used when requests come in over HTTP.

The following options and values can be configured for thread pools:

**Minimum size**: Specifies the minimum number of threads to maintain in the pool.

Default thread pool: **20** WebContainer thread pool: **120**

**Maximum size**: Specifies the maximum number of threads to maintain in the pool.

Default thread pool: **50** WebContainer thread pool: **120**

**Thread inactivity timeout**: Specifies the amount of inactivity (in milliseconds) that can elapse before a thread is reclaimed.

Default thread pool: **30000** WebContainer thread pool: **60000**

**Allow thread allocation beyond maximum thread size**: Specifies whether the number of threads can increase beyond the maximum size configured for the thread pool.

Value: Enabled

You can use [Tivoli Performance Viewer \(](http://publib.boulder.ibm.com/infocenter/wasinfo/v7r0/topic/com.ibm.websphere.base.doc/info/aes/ae/tprf_tpvmonitor.html)TPV) to monitor thread usage to ensure you have set the values appropriately. If TPV shows the Percent Maxed metric remaining consistently in the double digits, consider increasing the maximum size.

For additional information on configuring thread pool settings, see [Thread pool settings](http://publib.boulder.ibm.com/infocenter/wasinfo/v7r0/topic/com.ibm.websphere.base.doc/info/aes/ae/uejb_rthrd.html) in the WAS documentation.

## <span id="page-19-1"></span>4 **IBM HTTP Server tuning**

You can use the settings below to optimize IBM HTTP Server Version 7 or later for Cloud & Smarter Infrastructure service management products. While these settings provide optimal performance in the test environment, your environment may require different settings. You can use the settings as a guideline or as a starting point and then monitor and tune the settings to your specific environment.

The settings were optimized and tested for the Windows® environment. While the settings were also tested on an AIX environment, they are not optimized for UNIX®/Linux®.

See [IBM HTTP Server Performance Tuning](http://publib.boulder.ibm.com/httpserv/ihsdiag/ihs_performance.html) for additional information on how to tune IBM HTTP Server.

#### **TimeOut**

Value: **900**

The TimeOut directive sets the amount of time the server waits for certain events before failing a request.

#### **KeepAliveTimeOut**

High Network Bandwidth: **10** Low Network Bandwidth: **60**

The KeepAliveTimeout directive sets the amount of time the server waits for subsequent requests on a persistent connection. Set this value to 60 for those environments that may have high network latency, such as when users are located in areas that are geographically different from the location of the servers.

#### **MaxKeepAliveRequests**

Value: **0**

The MaxKeepAliveRequests directive sets the number of requests allowed on a persistent connection. Setting this value to zero allows unlimited requests.

#### **MaxRequestsPerChild**

Value: **0**

The MaxRequestsPerChild directive sets the limit on the number of requests that an individual child server handles during its life. Once this limit is reached, the child process dies. Setting this value to zero ensures that the process never expires.

#### **ThreadLimit**

Value for Windows environments: **2400**

The ThreadLimit directive sets the upper limit on the configurable number of threads per child process.

#### **ThreadsPerChild**

Value for Windows environments: **2400**

The ThreadsPerChild directive sets the number of threads created by each child process. In a Windows environment where there is only one child process, this value must be set to a high enough value to handle the entire load of the server. In UNIX/Linux environments, threads and processes are allocated differently than in Windows. You would not normally set the ThreadLimit to such a high value.

You can set the ThreadsPerChild and ThreadLimit directives to the same value.

## <span id="page-20-0"></span>**4.1 HTTP compression**

HTTP compression is a capability that can be built into web servers, such as IBM HTTP Server and Apache HTTP Server 2.x and above, and web browsers to better use available bandwidth, and to provide faster transmission speeds.

See the section on [HTTP compression](#page-36-3) of this document for more information on this topic.

## <span id="page-20-1"></span>**4.2 Load balancing**

Load balancing is the distribution of the task load across multiple instances of an application. User load comes from users who are logged in to the system and use the interface to perform tasks. Non-user load comes from items such as scheduled jobs (cron tasks) and integration framework incoming transactions.

You can distribute user load and non-user load across different application servers or clusters. The IBM HTTP Server for WebSphere Application Server plug-in acts as an "agent" that redirects HTTP requests from the web server to the application server using the HTTP protocol.

You can improve the performance of IBM HTTP Server (with the WebSphere web server plugin) by modifying the load balancing option that the plug-in uses when sending requests to the application servers associated with that web server.

The default load balance option, Round Robin, provides an even distribution of work across cluster members. However, the Random option yields a more even distribution of work across the cluster. You must test the options to determine which option works better for your deployment of Cloud & Smarter Infrastructure service management products. You can configure Cloud & Smarter Infrastructure service management products to log the number of users per JVM to assist in determining which option provides the best load balancing. For information on setting up logging to obtain this information, see [Using debug properties to](http://www.ibm.com/support/docview.wss?rs=3214&context=SSLKT6&uid=swg21291250&loc=en_US&cs=utf-8&lang=en)  [monitor and troubleshoot performance.](http://www.ibm.com/support/docview.wss?rs=3214&context=SSLKT6&uid=swg21291250&loc=en_US&cs=utf-8&lang=en)

## <span id="page-22-0"></span>**5 Database server tuning and maintenance**

The database is central to the functionality of Cloud & Smarter Infrastructure service management products. This database stores all data that is collected and calculated by the applications. This database also stores metadata for configuring and maintaining the environment.

The database server processes all transactions from the applications. The integrated reporting function accesses the data in the database to generate documents, such as work orders and purchase orders. Reporting also generates resource-intensive management reports.

Because all functionality is based on database performance, the database can be a key focus for performance tuning.

## <span id="page-22-1"></span>**5.1 IBM DB2 database tuning**

For convenience, IBM DB2 Version 9.5 and above provides an environment variable that can be used to optimize DB2 instances for use with a variety of products, including Cloud & Smarter Infrastructure service management products. Set DB2\_WORKLOAD=MAXIMO. This accomplishes the same thing as if you set the following registry keys individually, using db2set commands to set the registry keys:

```
db2set DB2_SKIPINSERTED=ON
db2set DB2_INLIST_TO_NLJN=YES
db2set DB2_MINIMIZE_LISTPREFETCH=YES
db2set DB2_EVALUNCOMMITTED=YES
db2set DB2_SKIPDELETED=ON
```
After setting DB2\_WORKLOAD=MAXIMO, stop and start the database to apply the changes.

In addition to the DB2\_WORKLOAD=MAXIMO settings, use the following DB2 registry setting:

```
db2set DB2_USE_ALTERNATE_PAGE_CLEANING=ON1
db2set DB2_FMP_COMM_HEAPSZ=65536
```
For optimal performance, use the following DB2 database configuration settings:

```
db2 update db cfg for <dbname> using CHNGPGS THRESH 40<sup>2</sup>
db2 update db cfg for <dbname> using DFT_QUERYOPT 5
db2 update db cfg for <dbname> using LOGBUFSZ 1024
db2 update db cfg for <dbname> using LOGFILSIZ 8096
db2 update db cfg for <dbname> using LOGPRIMARY 20
db2 update db cfg for <dbname> using LOGSECOND 100
db2 update db cfg for <dbname> using LOCKLIST AUTOMATIC
db2 update db cfg for <dbname> using LOCKTIMEOUT 300
db2 update db cfg for <dbname> using MAXFILOP 61440 (UNIX / Linux)
db2 update db cfg for <dbname> using MAXFILOP 65535 (Windows)
db2 update db cfg for <dbname> using NUM_IOCLEANERS AUTOMATIC
db2 update db cfg for <dbname> using NUM_IOSERVERS AUTOMATIC
db2 update db cfg for <dbname> using SOFTMAX 1000
db2 update db cfg for <dbname> using STMTHEAP 20000
```
<sup>1</sup> When using DB2 9.7

 $\overline{a}$ 

<sup>2</sup> When using DB2 9.5

*Note:* While the recommended setting for SOFTMAX has a positive impact on runtime performance, crash recovery time will increase. If you use HADR, this wouldn't be cause for concern. In addition, if you use online backup, there may be a spike in I/O while data is being flushed to disk when the backup starts.

In addition to the above database configuration settings, if you run version 9.7 of DB2, use the following settings:

db2 update db cfg for <dbname> using CUR\_COMMIT ON db2 update db cfg for <dbname> using AUTO REVAL DEFERRED db2 update db cfg for <dbname> using DEC TO CHAR FMT NEW db2 update db cfg for <dbname> using STMT\_CONC LITERALS

While these settings are generally the default settings in version 9.7, you must ensure that they are set, especially if you upgraded from a previous version of DB2 to version 9.7.

Note that when using DB2 version 9.7 with the statement concentrator, Cloud & Smarter Infrastructure service management products recommend applying fixpack level 5 or later to avoid a potential performance issue with the statement concentrator. In addition, Cloud & Smarter Infrastructure service management products recommend not using VARGRAPHICS when enabling the statement concentrator.

Use the following database configuration changes to take advantage of the self-tuning aspects of the database, and to reduce the overall management cost for the installation. You must have enough system resources for automatic tuning to work properly. If you are constrained on system resources, tune the settings manually:

db2 update db cfg for <dbname> using DATABASE\_MEMORY AUTOMATIC db2 update db cfg for <dbname> using PCKCACHESZ AUTOMATIC db2 update db cfg for <dbname> using DBHEAP AUTOMATIC db2 update db cfg for <dbname> using STAT\_HEAP\_SZ AUTOMATIC

In some instances, setting PCKCACHESZ AUTOMATIC can result in an overly large package cache that can have adverse effects on performance. If you suspect that you are experiencing this problem, set PCKCACHESZ=524288.

In general, Cloud & Smarter Infrastructure service management products do not recommend turning on automatic maintenance settings, such as AUTO\_MAINT, AUTO\_TBL\_MAINT, AUTO\_RUNSTATS, and AUTO\_STMT\_STATS. Instead, schedule database maintenance activities during regular maintenance windows to avoid adversely affecting end user performance.

For optimal performance, use the following DB2 database manager settings:

```
db2 update dbm cfg using AGENT STACK SZ 1024 (UNIX / Linux)
db2 update dbm cfg using AGENT STACK SZ 1000 (Windows)
db2 update dbm cfg using RQRIOBLK 65535
db2 update dbm cfg using HEALTH_MON OFF
```
Set the following database manager configuration parameter to avoid potentially encountering a DB2 heap exception (com.ibm.db2.jcc.c.SqlException: Not enough storage is available in the "MON\_HEAP\_SZ" heap to process the statement):

db2 update dbm cfg using MON\_HEAP\_SZ AUTOMATIC

In addition, DB2 fenced processes can cause excessive memory use in some cases. Set the following parameter:

db2 update dbm cfg using KEEPFENCED NO

If you need fenced processes and decide to use this feature of DB2, monitor the db2fmp process closely to ensure that memory usage does not become excessive.

For additional information on configuring DB2 for Cloud & Smarter Infrastructure service management products, see [Manually configuring DB2 9.x.](http://pic.dhe.ibm.com/infocenter/tivihelp/v49r1/topic/com.ibm.mam.inswas.doc/install/t_manconfigdbdb2.html) For assistance in performing DB2 administration tasks, see the [DB2 Information Center.](http://publib.boulder.ibm.com/infocenter/db2luw/v9r7/index.jsp)

When running DB2 on AIX 5.2 or above, set the AIX network parameter  $\log_{10}$  perf=0 to avoid an issue where loopback traffic becomes slow, and ping responds with out-of-order packets. See [APAR IY63671 f](https://www-304.ibm.com/support/docview.wss?uid=isg1IY63671)or more details.

## <span id="page-24-0"></span>**5.2 Oracle database tuning**

On an Oracle database, specify the following initialization parameters:

- Set the CURSOR SHARING parameter to SIMILAR or FORCE so that the user- entered literal values are converted to bind variables.
- Set the NLS\_LENGTH\_SEMANTICS parameter to CHAR when the database character set is a double-byte or Unicode character set.
- Use Program Global Area (PGA) WORKAREA\_SIZE\_POLICY=AUTO setting to automatically size work areas.
- Ensure Optimizers (OPTIMIZER\_FEATURES\_ENABLE) are set to your current Oracle version and not to an older one.
- Increase the process number to handle more concurrent users by setting the PROCESSES= initialization parameter to the maximum number of users who can access Oracle concurrently.

In Oracle 10g and 11g, automatic memory management allows for automatically readjusting the sizes of the main pools (db cache size, shared pool size, large pool size, and java pool size) based on existing workloads. Initialization parameters that are used for enabling this feature are: SGA\_TARGET and SGA\_MAX\_SIZE.

In Oracle 10g, Automatic Memory Management (AMM) only allows shifting of RAM within the confines of sga\_max\_size. Consult with your database administrator for sizing these parameters to take advantage of this feature.

In Oracle 11g, a new Automatic Shared Memory Management (ASMM) was introduced. The memory target parameter is dynamic (changeable with "alter system" commands), where RAM can be de-allocated from an instance's SGA/PGA and re-allocated to another instance. Initialization parameters that are used for enabling this feature are: MEMORY\_TARGET and MEMORY MAX TARGET. Consult with your database administrator for sizing these parameters to take advantage of this feature.

Use automatic memory management. For more details, see [Using Automatic Memory](http://download.oracle.com/docs/cd/B19306_01/server.102/b14220/memory.htm)  [Management in Oracle 10g](http://download.oracle.com/docs/cd/B19306_01/server.102/b14220/memory.htm) or [Using Automatic Memory Management in Oracle 11g.](http://download.oracle.com/docs/cd/B28359_01/server.111/b28310/memory003.htm#BGBJAHEJ)

For additional information on configuring Oracle for Cloud & Smarter Infrastructure service management products, see [Manually configuring Oracle 10g](http://pic.dhe.ibm.com/infocenter/tivihelp/v49r1/index.jsp?topic=%2Fcom.ibm.mam.inswas.doc%2Finstall%2Ft_ccmdb_manconfigdboracle.html) or [Manually configuring Oracle](http://pic.dhe.ibm.com/infocenter/tivihelp/v49r1/topic/com.ibm.mam.inswas.doc/install/t_manconfigdboracle11.html)   $11g$ 

For assistance in performing Oracle database tuning, see the Oracle Database [Documentation Library](http://www.oracle.com/technetwork/database/enterprise-edition/documentation/index.html?ssSourceSiteId=ocomen) on the Oracle website.

## <span id="page-24-1"></span>**5.3 General database tuning**

You can apply standard database-tuning techniques to Cloud & Smarter Infrastructure service management products. Periodically monitor a production database during peak load. You can

use any appropriate monitoring tools or techniques. If necessary, adjust parameters to resolve the bottlenecks reported by the monitoring tools.

#### <span id="page-25-0"></span>**5.3.1 Indexing**

Indexing a database requires a good understanding of the data, the user functions, and how databases use indexes. Indexes use key parts of data from a table in a binary structure to enhance searching capability. Each record of data in the table must have associated data in the index.

Indexing can greatly increase search speeds. However, a drawback of indexes is that for each insert, update, or delete, the index must also be updated. Database administrators often apply many indexes to a table to enhance searching, and then sometimes find that other activities have slowed. Review the indexes to ensure that you have the right balance for searching and for updating tables.

#### **Special index types**

Some special index types are available on each database platform that are not available in the Database Configuration application. These index types can be created and maintained from the back end, and they can improve performance in specific cases. For example, on Oracle, you might create a bitmap index or a function-based index if you determine that these indexes would improve certain queries.

If you use special index types, the system administrator must remember to remove any special indexes before configuring database changes. After the database is configured, the special indexes must be replaced.

#### **Customization and indexes**

Customizing Cloud & Smarter Infrastructure service management products can change the way you select information from the database. Some customizations include additional tables and columns. If you have customized Cloud & Smarter Infrastructure service management products, carefully compare indexes to the user functions that use them. Ensure that you implemented the right balance of indexes.

See [DB2 Query Tuning and Index Creation](https://www.ibm.com/developerworks/community/groups/service/html/communityview?communityUuid=a9ba1efe-b731-4317-9724-a181d6155e3a%22%20/l%20%22fullpageWidgetId=W5f281fe58c09_49c7_9fa4_e094f86b7e98&file=7de6f5ac-ae00-4620-b207-ca933b4f2939) and Tuning and [Indexing Oracle](https://www.ibm.com/developerworks/community/groups/service/html/communityview?communityUuid=a9ba1efe-b731-4317-9724-a181d6155e3a#fullpageWidgetId=W5f281fe58c09_49c7_9fa4_e094f86b7e98&file=9e8a4bf2-cf8e-428b-8a5d-91caa82a426d) Databases for more information.

#### <span id="page-25-1"></span>**5.3.2 Tablespaces**

A high-level database administrator may want to use the following guidelines for tablespace page sizes, and move appropriate tables into tablespaces with these page sizes:

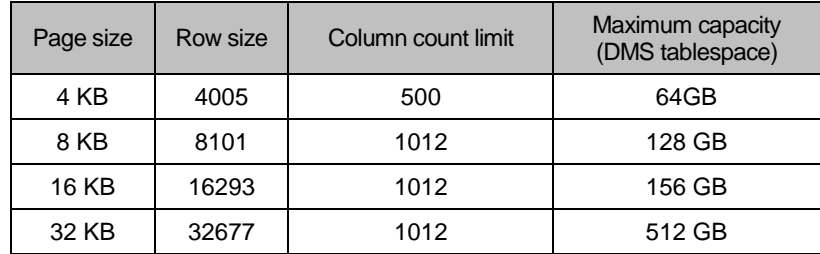

*Table 1: Tablespace page sizes*

<span id="page-25-2"></span>In addition, separate indexes from the data and place them into a different tablespace. Use the Database Configuration application to move the indexes. Also, separate large tables, like Assets and Work orders, into their own tablespaces for optimum performance.

### <span id="page-26-0"></span>**5.3.3 Sequences**

For improved performance, use sequence caching in Oracle and IBM DB2® platforms. Use cache size **50** for all sequences, with the exception of the maxseq sequence, which is used for rowstamps. The size for this sequence is **500**.

To enable or modify sequence caching, perform the following steps:

Run the following command to generate a script file that contains the SQL statements that set the sequence cache size:

```
db2 "select 'alter sequence maximo.' || sequencename || ' cache 
50;' from maximo.maxsequence" > change_seq_cache.sql
```
- 1. Edit the change seq cache.sql file to change the sequence cache size for the maxseq sequence to **500**.
- 2. If Cloud & Smarter Infrastructure Asset Management for IT is installed, edit the change  $seq$  cache.  $sq1$  file to remove any entries that match the following sequence names:

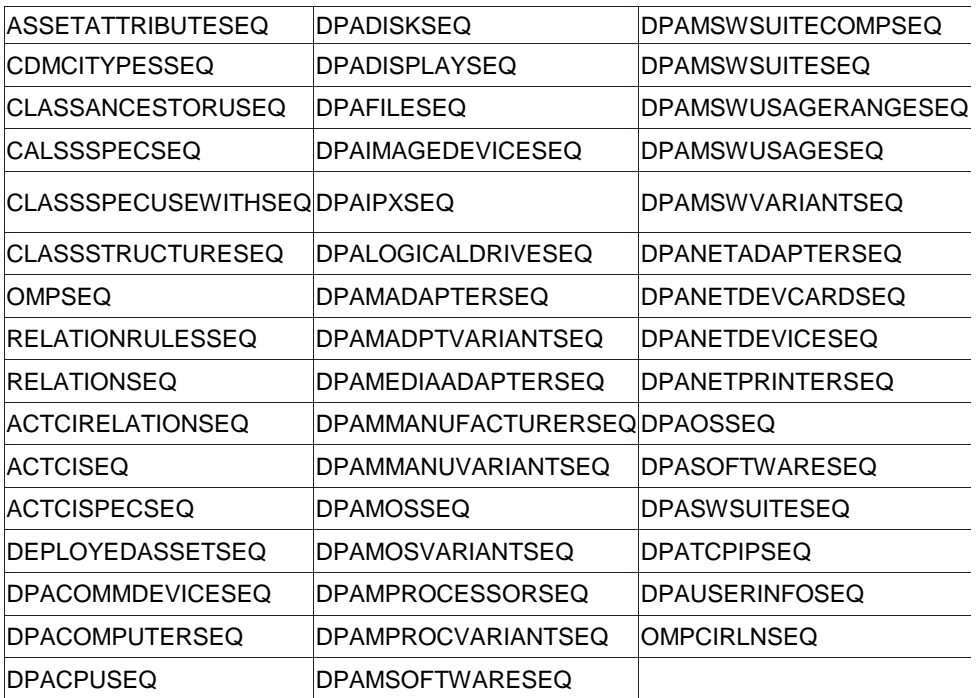

*Table 2: Sequences to remove*

<span id="page-26-2"></span>3. Run the SQL script on the database to change the sequence cache values: db2 -tvf change\_seq\_cache.sql

The example above is for DB2. The steps for Oracle are identical with the exception that you use the *sqlplus* command instead of the *db2* command.

#### <span id="page-26-1"></span>**5.3.4 Query tuning**

Most of the WHERE clauses in queries are generated by individual users on the list tabs of applications. While this is a powerful feature of Cloud & Smarter Infrastructure service management products, it can produce inefficient SQL.

#### **List panel order by queries**

Queries with order by clauses can be expensive, especially list panel queries since these are heavily used. You can edit the presentation XMLs and remove order by clauses on these queries.

#### **Saved user queries**

Users usually have a well-defined set of columns that they want to query in each application. You can identify these columns in user team interviews during implementation, or later, by examining reports of slow-running SELECT statements. You can then index these columns to improve system performance.

Users can create and save their own queries, and can share queries with other users. Saved queries are stored in a table named QUERY. You can periodically review these saved queries for inefficient conditions and use of columns that are not indexed, and to remove order by clauses.

Someone with SQL expertise can help create special-purpose queries (for example, return all PM work orders created since Monday of this week). Using these queries can save end users the effort of querying larger sets and sorting and scrolling through them.

You also can set up users with an efficient default query for the most-used applications so that they see their preferred record set when they enter the application. For example, in Work Order Tracking, you might specify a default query for a supervisor named "Smith" so that the query only shows work orders with "SMITH" in the Supervisor field.

You want to prevent users from performing queries that retrieve hundreds of thousands of records. These types of queries adversely affect database performance, causing slower user response times. To reduce the likelihood of performance robbing queries, define default queries for your users, or educate users about how to use efficient queries.

#### **Start Center result set and pre-defined queries**

The Start Center is a heavily used component of Cloud & Smarter Infrastructure service management products. As such, it is important to ensure that any start center result set queries are well tuned to avoid performance issues. In general, all pre-defined queries must be well tuned for optimal performance across the system.

#### **Doclinks queries**

The doclinks query runs whenever an application is opened or a new record is inserted into an application to determine if there are any documents attached to the record. This query turns on the paperclip icon in the application to indicate there are attached documents.

This query can get quite complex if there are many associated records since the paperclip is turned on when there are attachments to other related records as well. For instance, if you have assigned an asset to your incident, then any attachments to the asset are also available to be viewed from the incident document link.

While it is always possible to turn off the doclinks query by using the system property enabledoclinkonload=false as described in the Disable Doclinks on data loading [processes](#page-38-2) section of this document, most customers prefer not to turn off the query as their users find it useful to know if there are attached documents.

Another solution is to simplify the query. All the doclinks queries can be found by querying the maxrelationship table searching for all relationships with the name doclinks:

SELECT \* FROM MAXIMO."MAXRELATIONSHIP" where name ='DOCLINKS';

The parent field gives you the name of the table from which relationship originates and is usually the main table under the application.

Let's take a look at a typical doclinks query. This is the where clause from the doclinks query that is run from the Incident application:

(ownertable = 'INCIDENT' and ownerid = :ticketuid) or ( ownertable='SR' and ownerid in (select ticketuid from sr where ticketid=:origrecordid and class=:origrecordclass) ) or ( ownertable='PROBLEM' and ownerid in (select ticketuid from problem where ticketid=:origrecordid and class=:origrecordclass )) or ( ownertable='WOCHANGE' and ownerid in (select workorderid from wochange where wonum=:origrecordid and woclass=:origrecordclass) ) or ( ownertable='WORELEASE' and ownerid in (select workorderid from worelease where wonum=:origrecordid and woclass=:origrecordclass) ) or (ownertable='SOLUTION' and ownerid in (select solutionid from solution where solution=:solution)) or (ownertable='ASSET' and ownerid in (select assetuid from asset where assetnum=:assetnum)) or (ownertable='LOCATIONS' and ownerid in (select locationsid from locations where location=:location)) or (ownertable='WOACTIVITY' and ownerid in (select workorderid from woactivity where origrecordid=:ticketid and origrecordclass=:class)) or (ownertable='JOBPLAN' and ownerid in (select jobplanid from jobplan where jpnum in (select jpnum from woactivity where origrecordid=:ticketid and origrecordclass=:class))) or (ownertable='COMMLOG' and ownerid in (select commloguid from commlog where ownertable='INCIDENT' and ownerid=:ticketuid))

The first thing to do is identify all the associated tables. This can be done by taking a look at all of the subqueries. So if we separate the query into its subcomponents we will see the following:

```
(ownertable = 'INCIDENT' and ownerid = :ticketuid) or
(ownertable='SR' and ownerid in (select ticketuid from sr where 
ticketid=:origrecordid and class=:origrecordclass) ) or
(ownertable='PROBLEM' and ownerid in (select ticketuid from 
problem where ticketid=:origrecordid and class=:origrecordclass 
)) or
(ownertable='WOCHANGE' and ownerid in (select workorderid from 
wochange where wonum=:origrecordid and 
woclass=:origrecordclass) ) or
(ownertable='WORELEASE' and ownerid in (select workorderid from 
worelease where wonum=:origrecordid and 
woclass=:origrecordclass) ) or
(ownertable='SOLUTION' and ownerid in (select solutionid from 
solution where solution=:solution)) or
```
(ownertable='ASSET' and ownerid in (select assetuid from asset where assetnum=:assetnum)) or

```
(ownertable='LOCATIONS' and ownerid in (select locationsid from 
locations where location=:location)) or
```

```
(ownertable='WOACTIVITY' and ownerid in (select workorderid 
from woactivity where origrecordid=:ticketid and 
origrecordclass=:class))or
```
(ownertable='JOBPLAN' and ownerid in (select jobplanid from jobplan where jpnum in (select jpnum from woactivity where origrecordid=:ticketid and origrecordclass=:class))) or

```
(ownertable='COMMLOG' and ownerid in (select commloguid from 
commlog where ownertable='INCIDENT' and ownerid=:ticketuid))
```
The ownertable identifies the parent table to which the document is attached. For example, we see  $\circ$ wnertable = 'SOLUTION'; this brings all the documents attached to the solution associated with this record to the paperclip on incident. So for incident, all the attached documents would come from incident, sr, problem, wochange, worelease, solution, asset, locations, woactivity, jobplan, and commlog records associated to this particular incident.

The next step is to work with the user community and identify all the associated documents that are not required to be viewed from the incident record. For instance, if solution is not being used in your implementation, then it would not be necessary to see the documents attached to solutions.

To simplify the relationship, remove the section that is not needed. For example, to remove the link to the solutions documents, remove the section shown in bold text from the where clause in the maxrelationship table:

```
(ownertable='SOLUTION' and ownerid in (select solutionid from
solution where solution=:solution)) or
```
Make sure you remove the "or"; otherwise, the query is not syntactically correct.

This can be repeated for all the doclinks queries. If you are able to significantly simplify this query, it improves your performance whenever you open a record.

#### **Queries with SYNONYMDOMAIN joins**

Cloud & Smarter Infrastructure system management products use synonym domains for the purpose of "constant lookup" or translation; hence, it is very common to see queries containing multiple joins with table "SYNONYMDOMAIN" (or in the form of "in" or "exist" predicates). It is also common to see expensive queries having one or multiple joins between large tables and table "SYNONYMDOMAIN".

Take the following inefficient query as an example:

```
select * from sr where
  (status in (select value from synonymdomain where
              domainid = 'SRSTATUS' and maxvalue not in 'CLOSED') 
  and historyflag =0)
```

```
and
  ((affectedperson=(select personid from maxuser where userid=:L0) 
     or
     reportedby=(select personid from maxuser where userid=:L0) ) 
    and pmcomtype is null
    and status not in (select value from synonymdomain where 
     maxvalue='DRAFT' and domainid='SRSTATUS'))
for read only
```
Counting the number of joins in this query shows that there are five joins in this query, of which three are with "SYNOYMDOMAIN" table. It might not be obvious where the fifth join is.

"SR" is a view, within which there is one more join between tables "TICKET" and "SYNONYMDOMAIN":

```
create view SR as select distinct
... (irrelevant parts omitted here)
from ticket where class in (
 select value
 from synonymdomain
 where domainid='TKCLASS' and maxvalue='SR');
```
Relational database servers sometimes have performance problems with queries having multiple join operations, especially when table data is not evenly distributed. A simple strategy for addressing join performance problems is to reduce the number of joins. In this case, you can modify the "SR" view first, since it is relatively easy to modify a view definition in a deployed environment without changing any code or any configuration.

Essentially the join with "SYNONYMDOMAIN" here is used to look up the "*value*" corresponding to internal maxvalue "SR" of synonym domain "TKCLASS". You can replace the sub-select of the "IN" clause with the actual "*value*" queried from table "SYNONYMDOMAIN" (which is 'SR' in this case). Go to **Database Configuration** and modify the object "SR" view where clause from:

```
class in (select value from synonymdomain where domainid='TKCLASS'
and maxvalue='SR')
```
to:

```
class in ('SR')
```
This revision produces exactly the same result, except for the performance difference. In this case, in the test environment, response times are reduced by 95% from the original query.

When you have slow queries joining large tables with "SYNONYMDOMAIN", you can use the above technique to improve performance. The basic principle here is easy: the fewer joins you have, the more likely database servers are able to find the most optimized access plan. Although you cannot add or delete synonym domains, Maximo does allow adding new "*value*" for existing synonym domains. When you take this performance tip to manually replace "SYNONYMDOMAIN" joins in views or queries with fixed values, remember to refresh your changes (in views or queries) whenever you modify (add or remove) synonym domain values. Otherwise, you might get incorrect results. Fortunately, that rarely happens and is usually only during the system development phase.

#### **Restricting querying in applications**

You can control or restrict user access to query features and user ability to query on specific columns by using a combination of methods:

#### **Application Designer**

You can use the **Application Designer** to customize an application by adding or removing columns from the List tab. You can then ensure that the columns to be queried are all indexed.

#### **Application Cloning**

You can clone an application and then use the **Application Designer** to create an alternate version of an application with a restricted number of columns that can be queried.

#### **Security Groups**

After you clone applications, you can use **Security Groups** to assign users to specific application clones.

You can also use security groups to prohibit access to the *More Search Fields* and where clause *Advanced Query Options*. By prohibiting access to those options, you limit users to querying on the **List** tab of the application.

#### **Resetting the DATETIME data type**

When you search on fields whose data type is DATETIME, the resulting database query uses TO\_TIMESTAMP in the WHERE clause. Queries that use TO\_TIMESTAMP are timeconsuming.

You can edit the WHERE clause manually and replace TO\_TIMESTAMP with TO\_DATE. Queries that use TO\_DATE in the WHERE clause yield a faster search. However, you must edit the query each time you search on a DATETIME field.

In many cases, a better approach is to change the data type of routinely queried DATETIME fields to the data type DATE. Fields with a data type of DATE use TO\_DATE in the WHERE clause.

Use the **Database Configuration** application to change the data type of a column.

#### **ALN field types**

When queried through normal filtering (Query By Example), which is case insensitive, the ALN type fields having search type WILDCARD uses the UPPER function in the query; thus the index is not used. In customization, use UPPER case field if case does not really matter.

#### <span id="page-31-0"></span>**5.3.5 Setting the appropriate search type**

You can improve the ease of use and convenience for users by setting the appropriate search types for database columns. Using appropriate search types reduces the load on the database. You can change the default search type of WILDCARD to TEXT or EXACT. TEXT and EXACT searches can use indexes. You specify the search type for a database column in the Database Configuration application. You also can change the search type for groups of columns. See [Removing Automatic Wildcard Searching in Maximo](http://www-01.ibm.com/support/docview.wss?rs=3214&context=SSLKT6&uid=swg21261876) for more information.

#### **EXACT search type**

When an end user does a search, the default method of searching on many database fields is to use wildcards (SEARCHTYPE = WILDCARD). The WILDCARD search type causes Cloud & Smarter Infrastructure service management products to construct a condition of the following form when the user enters "value" in a field on the **List** tab:

```
column like '%value%'
```
In wildcard searching, the database engine cannot use indexes. Searching without indexes can result in slower search times, especially on tables with many rows. This also impacts overall database performance and can impact all users.

You can specify a search type of EXACT when word searching is not needed. For example, key fields (such as Work Order and Purchase Order) and value list fields (such as Work Order Status) can benefit from the indexing that is used in EXACT searches. EXACT searches use wildcarding only if a user explicitly enters wildcard characters on the List tab or in the WHERE clause.

#### **TEXT search type**

Most tables have one or longer character columns for descriptions, memos, or remarks. You can provide a search type of TEXT, and a corresponding Oracle Text index or SQL Server full text catalog, for columns that have a lot of text. (Full text indexing is not available with Cloud & Smarter Infrastructure service management products on IBM DB2®.) Text indexing puts some load on the database because of the constant need for background processing to keep the indexes synchronized. However, text indexing produces efficient word searching of description fields.

Specify a search type of TEXT on description fields that word searching is required. Use TEXT on description fields of tables with large numbers of rows (tens of thousands, for example).

The text search engine takes some time to refresh the indexes, so new records may not be found until the text search index refreshes itself.

On Oracle, you can modify the procedure maximo ts job to change the schedule of the synchronization process to any interval that you want. In addition, schedule the ctx\_ddl.optimize\_index procedure to run during your regularly scheduled database maintenance, such as when runstats or reorgs are run, to keep the indexes defragmented.

On SQL Server, set and modify the population schedule for the Full Text Catalog. Use SQL Server 2000 Enterprise Manager or SQL Server 2005 Management Studio.

IBM DB2 does not provide text search, by default. However, you can install a text search tool and enable text searching by using dbconfig to change the search type to TEXT.

#### **WILDCARD search type**

Tables with fewer than 2000 or 3000 records are often completely scanned regardless of indexes. The I/O cost to read the entire table is less than the average I/O cost of the index lookup plus the table lookup. The SEARCHTYPE value has no effect on database behavior when such scans are performed.

You can use the default search type of WILDCARD on description fields of tables that have a relatively small number of rows (2,000 or fewer, for example). Wildcard searching provides more flexibility for end users. Tables with relatively few rows have no noticeable degradation in performance.

#### **NONE search type**

The NONE search type prevents a column from being used in a WHERE clause, and still allows the display of the returned values on the List tab.

### <span id="page-32-0"></span>**5.4 Database maintenance**

Database maintenance consists of tasks such as reorganizing tables and indexes, and archiving and deleting historical data.

### <span id="page-33-0"></span>**5.4.1 Reorganizing tables and indexes**

Use the *reorgchk* and *reorg* tools, which are provided with IBM DB2 and Microsoft® SQL server, to optimize tablespaces and indexes.

You may want to perform reorganizations to reclaim space in a table. When a large number of updates are made on a table, the space can become fragmented. If no further growth is expected in the table, then the space can be reclaimed. However, if further inserts are expected, then DB2 should be effectively reusing the space within the table. Reorganization must not be done soon after a previous reorganization as additional inserts will be done to the table. The action of shrinking and growing the table is detrimental to performance.

Another case where reorganizations can be helpful is to improve performance. When the data is not aligned on an index, performance can become degraded.

Some questions to consider before doing reorganization are:

- Is fragmented space causing a performance problem?
	- Will the records in the table be updated or will new records inserted within a short period of time?
	- o Is fragmented space resulting in inefficient storage utilization?
- Is the order of the table data aligned with a particular index?
- Has performance degraded over time or has it happened at a specific time?
- What changes could have caused the incident?
- How does the performance correlate to system CPU and I/O utilization?
- Have access plans changed?
- What does the reorganization check say?
- If table reorganization is done, what is the expected benefit? Running reorganization affects data availability, consumes system resources and takes time to complete.

General recommendations for reorganizations are:

- Only run reorganization against a table when careful analysis has been done to determine that reorganization corrects the performance problem.
- Only reorganize tables that have had many deletes and updates to reclaim space when it has been determined that no further inserts will be done in the near term.
- Do not reorganize meta-data tables.
- A reorganization check must be run on the table to determine if the table needs to be reorganized before performing the reorganization; however, this should not be the only indicator of whether reorganization needs to be done. For example, reorgchk flags a table for reorganization if the table size in bytes is not more than 70% of the total space allocated for the table. Running reorganization in this case does not resolve the issue. For instance, a table using 56% of the space allocated could be improved to 66%, but that still does not meet the 70% requirement, so it is again flagged for reorganization.
- If it has been determined that a reorganization improves a performance issue with the table/index, then careful consideration must be given on whether the reorganization should be done online or offline while the system is down. System resources are required to do reorganizations. Reorganization can slow down the system. As well, consider that users will have to wait for locks during an online reorganization.

 Carefully maintain the size of the database by archiving and trimming tables where appropriate to reduce the time needed for reorganization.

If excessively locking is occurring, verify the following DB2 lock parameters:

- Maxlocks (maximum percentage of lock list before escalation)
- Locklist (amount of memory allocated for locks)

Highly experienced DB2 database administrators may want to consider the following two types of reorganizations, each with advantages and disadvantages:

- Inplace reorganization Run while the database is active and users are doing work. An inplace reorganization requires an instant super exclusive (Z) lock. When a table holds a Z lock, no concurrent application can read or update data in that table. However, a Z lock cannot be obtained when a pre-existing intent share (IS) lock is active. If the IS lock is never released, the reorganization process for the table never starts. If the IS lock is released, inplace reorganization starts and subsequent IS locks that are obtained do not halt the reorganization until the truncation phase. At the truncation phase, the inplace reorganization acquires another Z lock that prevents users from setting IS locks on tables to do work. Any requests from the user must wait for the release of the Z lock, resulting in users perceiving system slowdown. Inplace reorganizations also require log space to store temporary data, which can grow quite large, when run against an index.
- Offline reorganization Run when the database is not active.

The length of time to run the reorganization depends on the database size. Tables are readable up until the copy phase of the reorganization. Monitoring can tell you what phase the reorganization is in. Any reads started before the copy phase can continue and the reorganization waits for the read to end before table access is blocked. New reads cannot start until the copy phase completes.

#### <span id="page-34-0"></span>**5.4.2 Statistics**

Statistics must be periodically generated and updated on all the tables and indexes, including text search indexes. In the **Database Configuration** application, use a **Select Action** menu action to do this. You can also update index statistics from the back end.

The **Update Statistics** action is enhanced to function on Oracle by running the procedure MAXIMO GATHER TABLE STATS.

#### <span id="page-34-1"></span>**5.4.3 DB2 Runstats**

To ensure that DB2 is using the optimal path to access data, runstats must be executed periodically as part of your database maintenance activities.

Use the following runstats command:

RUNSTATS ON TABLE *<TABSCHEMA>.<TABNAME>* WITH DISTRIBUTION AND DETAILED INDEXES ALL ALLOW WRITE ACCESS

Executing the RUNSTATS command for indexes with the DETAILED clause collects statistical information about indexes that allows the optimizer to estimate how many data page fetches are required, based on various buffer-pool sizes. This additional information helps the optimizer make better estimates of the cost of accessing a table through an index.

Using the WITH DISTRIBUTION clause allows the optimizer to choose an optimal access path if data values are very different from one another or if data values are clustered together in some spots, or if many duplicate data values are encountered. It can also help queries with predicates that do not have parameter markers or host variables.

### <span id="page-35-0"></span>**5.4.4 Archiving and deleting historical data**

Deleting unnecessary data from the database helps to optimize its performance. *IBM Maximo Archiving with Optim*™ *Data Growth Solution 7.1* describes a way to archive and delete historical data from your database. Once archived, you can browse the data in IBM Optim, or you can restore the data to a reporting database where you can view it in applications and reports.

Archiving historical data can also facilitate upgrading to a new version of Cloud & Smarter Infrastructure service management products because the historical data is not critical to dayto-day operations and might not need to be included in the new system.

#### <span id="page-35-1"></span>**5.4.5 Key Performance Indicators (KPIs)**

Key performance indicators (KPIs) display the state of systems and processes in Cloud & Smarter Infrastructure service management products. Because KPIs can be user-defined, monitor them for efficiency.

#### **Live KPIs on Start Centers**

When a KPI is defined on a Start Center, you can choose a method of retrieving information. You can run an immediate query to get the information, or you can retrieve the information from a table that is updated by a cron task.

The immediate query runs every time the Start Center opens. This approach can cause a long delay in opening the Start Center, and it puts a load on the database.

#### **KPI queries**

Periodically review queries that you write for KPIs. Check for SQL efficiency and index usage.

#### **KPI cron task frequency**

How up-to-date does your KPI information need to be? 5-minute intervals might sound like a good idea initially, but 60-minute or 120-minute intervals might be as useful to the people who want to see the information. Longer KPI cron task intervals reduce the load on the database from KPIs and can improve system performance.

In general, use longer rather than shorter KPI cron task frequency intervals when the value of the data to the end user is essentially the same at longer intervals.

#### **KPI best practices**

- Set all KPIs to retrieve their data from the KPI table.
- Use cron tasks to run KPI queries at reasonable intervals.

#### <span id="page-35-2"></span>**5.4.6 Start Center result set and pre-defined queries**

The Start Center is a heavily used component of Cloud & Smarter Infrastructure service management products. As such, it is important to ensure that any start center result set queries are well tuned to avoid performance issues. In general, all pre-defined queries must be well tuned for optimal performance across the system.

## <span id="page-36-0"></span>**6 Network considerations**

Clients connect to the application over the network. The application also communicates with its various parts (application server, database, report server) over the network. If any segment of the network performs poorly, the end user experiences a system that is slow and hard to navigate.

Cloud & Smarter Infrastructure service management products are web-based products that operate on a request and response basis. If the requests and responses are delivered slowly, Cloud & Smarter Infrastructure service management products have no control over response time.

Optimum network configurations for Cloud & Smarter Infrastructure service management products should include the ability to produce 50 ms or faster round-trip packet response between the client and the server. Users may begin to experience performance degradation if the network does not operate within these parameters.

## <span id="page-36-1"></span>**6.1 Using Citrix or Windows® Terminal Server**

Other options for resolving low bandwidth or high-latency network performance issues include services such as Windows® Terminal Server and Citrix. These services can help provide maximum performance between the Windows Terminal Server or the Citrix client and the application server with a minimum of traffic between the Windows Terminal Server or the Citrix server and the end user.

A benefit of running Cloud & Smarter Infrastructure service management products through Citrix is that Citrix traffic is treated as "business traffic". In some customer environments, business traffic can take priority over non-business traffic.

Some customers have found considerable improvements in network performance when they use a Citrix or Windows Terminal Server. Note that IBM does not test or certify Citrix or other bandwidth tools.

You can use network caching, acceleration, and compression utilities to improve network performance.

## <span id="page-36-2"></span>**6.2 Using compression techniques to improve performance**

Cloud & Smarter Infrastructure service management products provide performance improvement capabilities in a variety of areas.

Sites that have bandwidth or latency issues can use one of the following techniques to improve performance:

- HTTP Compression
- Hardware Compression
- **•** Gzip Compression

Each of these compression options is mutually exclusive of the others. That is, if you are using hardware compression, then you should not also use HTTP or Gzip compression.

#### <span id="page-36-3"></span>**6.2.1 HTTP compression**

HTTP compression is a capability that can be built into web servers, such as IBM HTTP Server and Apache HTTP Server 2.x and above, and web browsers to make better use of available bandwidth, and provide faster transmission speeds.

HTTP compression affects all servers in a cluster. HTTP data is compressed before it is sent from the server. Note that hardware load balancers that bypass the HTTP Server cannot employ this method.

Compression-compliant browsers announce, to the server, what compression methods the browser supports, so the server can provide the compressed data in the correct format.

Browsers that do not support compression simply download uncompressed data.

Data can be compressed by using a compression module such as Apache's mod\_deflate. The compression scenario is dictated by what the server software supports.

The compression scenario that follows has been tested and has been found to be a good solution for low bandwidth locations.

IBM HTTP Server: Use Apache mod\_deflate and set DeflateCompressionLevel to 3 to improve response time in environments that have low bandwidth and high latency.

See Apache Module mod deflate for information about configuring mod deflate.

#### <span id="page-37-0"></span>**6.2.2 Hardware compression using network appliances**

Network appliances, such as Juniper and Riverbed, provide compression and caching features. Network appliances can help compress data and optimize bandwidth. Customers report that network appliances can prove to be beneficial to system performance, especially in a high-latency and/or a low bandwidth environment.

Hardware compression affects all servers in the configuration.

#### <span id="page-37-1"></span>**6.2.3 Runtime gzip compression**

The Cloud & Smarter Infrastructure service management products distribution contains the gzip utility that you can configure to compress files before sending them to browser users. This reduces bandwidth usage, but it also increases CPU and memory consumption. HTTP server compression is a more efficient method.

For information about how to set up to use gzip, see [Network Performance via Response](http://www.ibm.com/support/docview.wss?rs=3214&context=SSLKT6&q1=cache&uid=swg21262009&loc=en_US&cs=utf-8&lang=en)  [Compression & Browser Cache GZip & MaxAge.](http://www.ibm.com/support/docview.wss?rs=3214&context=SSLKT6&q1=cache&uid=swg21262009&loc=en_US&cs=utf-8&lang=en)

## <span id="page-37-2"></span>**6.3 Image and JavaScript browser caching (MaxAge)**

The MaxAge browser file caching filter is enabled by default on the application server. Browser images, CSS files, and JavaScript files are stored locally.

Storing images and files locally benefits performance in the following ways:

- Images and files do not need to be constantly requested from the server.
- Because images are not downloaded as often, less bandwidth is required.

For Cloud & Smarter Infrastructure service management products, keep browser file caching enabled. For information about how to ensure that this feature is enabled, see [Network](http://www.ibm.com/support/docview.wss?rs=3214&context=SSLKT6&q1=cache&uid=swg21262009&loc=en_US&cs=utf-8&lang=en)  [Performance via Response Compression & Browser Cache GZip & MaxAge.](http://www.ibm.com/support/docview.wss?rs=3214&context=SSLKT6&q1=cache&uid=swg21262009&loc=en_US&cs=utf-8&lang=en)

Ensure that the number of days until refresh is enabled to 32 days or longer. If required, modify the web.xml file and set the max-age=<seconds> value to 2764800 or higher. 2764800 seconds is 32 days.

## <span id="page-38-0"></span>**7 Cloud & Smarter Infrastructure Service Management Products tuning**

There are several ways to tune Cloud & Smarter Infrastructure service management products, such as by tuning system properties and connection pool settings.

## <span id="page-38-1"></span>**7.1 Application settings**

System properties can be used to tune performance in Cloud & Smarter Infrastructure service management products. For more information on the system properties that can be configured, see [System properties overview.](http://publib.boulder.ibm.com/infocenter/tivihelp/v49r1/topic/com.ibm.mbs.doc/propmaint/c_system_properties.html)

#### <span id="page-38-2"></span>**7.1.1 Disable Doclinks on data loading processes**

Doclinks provide information about attachments that are linked to individual records in the database. To associate doclinks with records, the database must evaluate conditions to make sure that there are attachments available for a particular record. These evaluations consume resources and degrade performance of the data loading process.

To improve performance, you can disable doclink processing so the evaluations are not performed when records are loaded into the database by setting the enabledoclinkonload property in the *webclient.properties* file.

With enabledoclinkonload=false, the paperclip for every record appears as highlighted regardless of whether or not an attached document record is associated with the record. Use this setting to enable the performance improvement.

With enabledoclinkonload=true, the query is run to see whether or not the record has an attached document associated with it. Only those records with attached documents associated with them appear with a highlighted paperclip icon. This is the default value of the property.

After setting the property, you must save, rebuild, and redeploy the maximo.ear file for the changes to take effect.

#### <span id="page-38-3"></span>**7.1.2 Database connection pool**

Cloud & Smarter Infrastructure service management products use proprietary connection pooling. You can tune the connection pool settings for better management of connections:

Initial connections: **mxe.db.initialConnections**

Default Value: **6**

When the server starts up, it immediately creates six database connections and puts them in the connection pool, ready to be used. You can opt for a larger number only if large numbers of users log in immediately after the server starts up. Otherwise, this number must not exceed the maximum free connection, because extra connections are freed if not used.

Maximum free connections: **mxe.db.maxFreeConnections**

Default Value: **8**

As transactions are finished for the user, connections are freed back to the pool. If the connections put back are greater in number than the connections being requested, the number of free connections increases. Once the server detects that the number of free connections exceeds this setting, the server closes the extra connections to keep the number of free connections within the range.

#### Minimum free connections: **mxe.db.minFreeConnections**

Default Value: **4**

When a connection is requested by a user operation, a free connection in the pool is assigned to this user. If more free connections are taken from the pool than the connections freed back to the pool, the free connection number drops. Once the server detects that the free connection number is below this setting, it creates new connections to fill the pool so that the connections are ready for the new requests.

#### New connections: **mxe.db.newConnectionCount**

Default Value: **3**

When the connection number drops below the threshold of minimum free connections, new connections are created in the batch of this setting to fill the pool.

To reduce the overhead associated with allocating and freeing database connections, increase the value in the properties mxe.db.initialConnections and mxe.db.maxFreeConnections. These properties are set in the *System Properties* application.

If you have a small number of cluster members or if your database resources are abundant, increase the number of free connections to provide faster access to the database.

#### <span id="page-39-0"></span>**7.1.3 Limiting query times**

Cloud & Smarter Infrastructure service management products provide configurable system properties that determine how long queries can run. A control is provided in the user interface so you can cancel your own queries before a configured timeout property cancels them. These configurable attributes are set in the **System Properties** application.

#### Query timeout: **mxe.db.QueryTimeout**

Value: **300**

This attribute determines how long an SQL query is allowed to run without producing a result set. If an SQL query has not completed in the timeout interval, the SQL query is stopped.

#### Result set timeout: **webclient.ResultSetQueryTimeout**

Value: **300**

This attribute determines how long Query by Example (QBE) queries can run without producing a result set. These queries are constructed from user input that is specified on forms and fields in the user interface. You do not specify the SQL commands or verbs needed to run the query. Instead, QBE queries are translated into SQL queries by a QBE program that processes form input.

This attribute also controls how long filter queries can run, such as when you filter table rows or users, or when you ask to see all records for an object type, such as all assets. If you do not click the control to cancel a query, the query stops when this timer expires.

Maximum Lookup Count: **mxe.db.lookupmaxrow**

Value: **2000**

This attribute controls how many records are returned by a lookup. Because unfiltered lookups can take a long time to perform, this property can be used to prevent database degradation by limiting the number of records being processed by a lookup.

#### <span id="page-39-1"></span>**7.1.4 Fetch stop limits**

Use these properties to set a limit on the number of objects that can be fetched from the database, and then constructed on the server into a single set:

#### **mxe.db.fetchStopLimitEnabled**

Value: **0** to disable, **1** to enable. The default is **1.**

This property enables or disables checking of the fetch stop limit.

#### **mxe.db.fetchResultStopLimit**

Value: **5000**

The fetch stop limit used when checking of the fetch stop limit is enabled. The limit applies to all objects for which a specific fetch stop limit property is not specified.

#### **mxe.db.fetchResultStopLimit.***OBJECTNAME*

Value: Any integer value. **-1** means no fetch stop limit for this object.

The fetch stop limit for the specified object. If this property exists, its value is used as the fetch stop limit for this object only. To disable the fetch stop limit for a specific object, create this property and set its value to **-1**.

#### **mxe.db.fetchStopExclusion**

Value: Comma-separated object name list, as object names appear in the MAXOBJECT table.

If an object name is in the list, the fetch stop limit check is disabled for the object. If an object name is in the list and the same object is specified in an mxe.db.fetchResultStopLimit.*OBJECTNAME* property, the exclusion overrides the other property.

For additional details on these settings, see [Using fetch stop limits to prevent out-of](http://www.ibm.com/support/docview.wss?uid=swg21412865)[memory errors.](http://www.ibm.com/support/docview.wss?uid=swg21412865)

### <span id="page-40-0"></span>**7.2 Cron tasks**

A cron task is a task that is scheduled to run at a specified frequency, such as every 10 minutes or on a certain day or date at a certain time. The *Reorder* routine and *Preventative Maintenance* record generations are two examples of activities that use cron tasks. Cron tasks run in the background and require no direct end-user action after they have been configured.

#### <span id="page-40-1"></span>**7.2.1 Cluster support**

If there are large numbers of cron tasks running at the same time that there is significant end-user load, response time for the end user can decline. Cron tasks can take advantage of clustering. Running cron tasks on separate computers improves throughput and can help improve fault tolerance. You can run cron tasks on several nodes within a cluster or even on several nodes in different clusters. If any one of the nodes fails, the surviving nodes can still run the cron tasks.

If the non-user clustered environment consists of more than one server, each cron task runs on only one server. If any server shuts down, the cron task starts on another running server.

#### <span id="page-40-2"></span>**7.2.2 Configuring cron tasks**

To prevent cron tasks from running inside the end-user environment, refer to [Disabling](http://www-01.ibm.com/support/knowledgecenter/SSLKT6_7.5.0.5/com.ibm.mbs.doc/crontask/t_disable_cron_tasks_application_server.html)  cron tasks [on an application server.](http://www-01.ibm.com/support/knowledgecenter/SSLKT6_7.5.0.5/com.ibm.mbs.doc/crontask/t_disable_cron_tasks_application_server.html)

If you want the cron tasks to run on different JVMs in the cron task cluster, perform the following steps:

a. Give each JVM a different name in the cron task cluster by adding -Dmxe.name=<server name> to the JVM generic argument list in each JVM. b. Use the **System Properties** application to set different mxe.crontask.donotrun properties for each server in the cron task cluster.

For the same cron task definition, you can create multiple cron task instances to increase performance. Ensure that the instances do not interfere with each other. For example, you can set up *reorder* cron task instances so that each instance handles a different site.

In addition to setting up multiple clusters, you must determine and set the appropriate cron task frequencies. Cron tasks can consume considerable resources; running a job can put a drain on system resources and affect performance.

When you define multiple instances on the same server, set them up so that they do not all start and run at the same time. A simultaneous start or run of multiple cron tasks can adversely affect the performance of the server.

## <span id="page-41-0"></span>**7.3 Escalations**

Escalations are similar to cron tasks, except that escalations are configurable. However, escalations are very resource intensive when performing tasks. For more information on escalations, see [Managing escalations.](http://www-01.ibm.com/support/knowledgecenter/SSLKT6_7.5.0.5/com.ibm.mbs.doc/escalation/t_establishing_escalations.html)

#### **Efficiency and frequency**

An escalation selects a set of records and performs a list of one or more actions on the result set. The columns in the WHERE clause of the selection must be indexed efficiently.

Set the frequency or schedule of an escalation according to its importance, as follows:

- An escalation that dispatches emergency work orders for critical safety issues might warrant a frequency of five minutes.
- An escalation that ensures that service requests from executives are dealt with promptly might need to run every 15 minutes.
- An escalation that closes work orders that were completed 90 or more days ago might need to run only once a week at an off-peak time.

## <span id="page-41-1"></span>**7.4 Integration framework**

The integration framework is used to integrate Cloud & Smarter Infrastructure service management products with other systems.

Incorporation of both multi-threading and clustering greatly increases throughput in an integrated environment. Cloud & Smarter Infrastructure service management products employ a multi-threaded integration model. This integration framework model is set up to process multiple inbound transactions at once.

The following figure gives an overview of the integration framework.

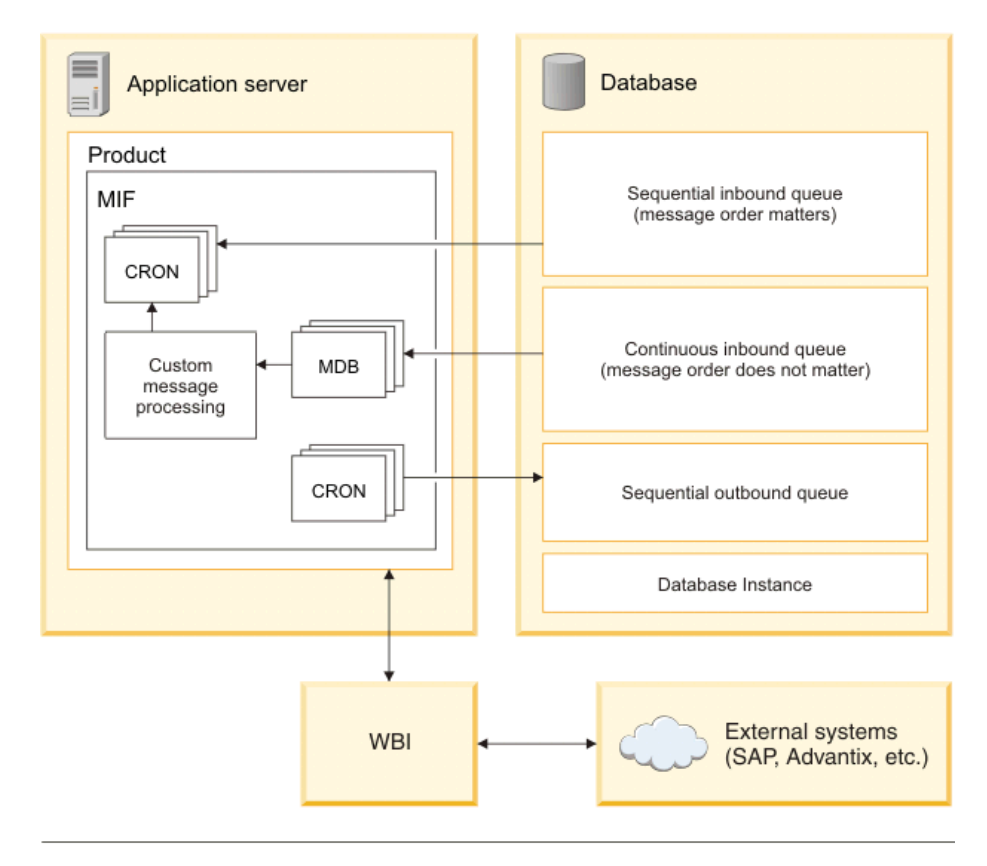

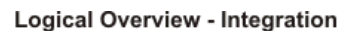

MDB - Message driven bean CRON - Cron / scheduled task

<span id="page-42-1"></span>Figure *5*: Integration framework overview

In an integrated environment, one of the main causes of falling performance is the demand of non-user-load processes by means of the integration framework.

The continuous queue functionality that the integration framework uses is resourceintensive when there is a large amount of queued data. Queuing can require significant memory and CPU cycles.

In a large, integrated system, you must tune the application and the overall environment parameters, including the parameters for the application server.

For more information on the integration framework, see [Integrating data with external](http://www-01.ibm.com/support/knowledgecenter/SSLKT6_7.5.0.5/com.ibm.mif.doc/gp_intfrmwk/c_if_overview.html)  [applications.](http://www-01.ibm.com/support/knowledgecenter/SSLKT6_7.5.0.5/com.ibm.mif.doc/gp_intfrmwk/c_if_overview.html)

#### <span id="page-42-0"></span>**7.4.1 Cluster support**

When you integrate Cloud & Smarter Infrastructure service management products with external systems, it is a best practice to set up multiple clusters to provide failover and load sharing. If a server instance (a cluster member) that is running processes or an application server fails, other server instances can continue to service requests and deliver responses.

Distributing processing functions across multiple server instances (spanning one or many clusters), can increase performance.

In a typical implementation, Cloud & Smarter Infrastructure service management products are connected with multiple external systems through JMS queues. You configure the queues using the integration framework.

The purpose of clustering is to separate the inbound queue processing to a different cluster from the interactive users. Separating the queue this way prevents inbound traffic from affecting the user interface performance.

Set up separate sequential inbound and sequential outbound queues for every system that Cloud & Smarter Infrastructure service management products communicate with. Using multiple queues prevents a problem in a system from affecting traffic in other systems. If you also set up each sequential queue with its own cron task, administering the queues is easier.

While setting up a clustered environment with Cloud & Smarter Infrastructure service management products, configure the clusters so that the server that responds to customer requests, made by means of the user interface, runs in its own cluster. Configure other processes, such as JMS queue processing and other cron task operations, like VMMSYNC / LDAPSYNC, so these processes occur in a different cluster. An outage of the non-UI cluster does not immediately affect customers who are using the interface.

#### <span id="page-43-0"></span>**7.4.2 Integration load**

If you are using the integration framework to work with other systems, from IBM or from other vendors, the activity generated by the integrated systems places an additional load on system resources. This additional load is over and above the load imposed by users accessing Cloud & Smarter Infrastructure service management products using the interface. To ensure that human users receive optimal performance, you can take steps to limit the resources consumed by the integrated systems.

To do this, you can limit the number of message-driven beans (MDBs) on the continuous queue of the integration framework. You can also improve performance by processing inbound integration traffic on a different server or cluster.

A default installation of Cloud & Smarter Infrastructure service management products does not have a specific number of MDBs in the deployment descriptor file. The Enterprise Java Bean container manages the number of MDBs that are created. Depending on the load on your system, you might need to reset this number. It is generally best to start with a small number, such as two MDBs.

For a small or medium-sized implementation, two or three MDBs usually provide acceptable performance. As the system load increases, you might need to gradually increase the number of MDBs. You generally must not exceed ten MDBs. More than ten MDBs does not necessarily yield higher throughput and it can significantly increase resource usage (CPU cycles in particular).

Test different numbers of MDBs in a development setting to determine an appropriate number before you establish the number of MDBs for your production system.

#### <span id="page-43-1"></span>**7.4.3 Exception-handling queues**

Use exception-handling queues to prevent system performance degradation caused by bad data. Bad data in a queue can come in two forms:

- The data needs manual intervention to correct.
- The "bad" data becomes "good" data in a matter of time or sequence.

An example of bad data that can become good data is a purchase order that specifies a vendor that is not yet saved in the database. The purchase order can be processed after the vendor record is saved.

An effective way to deal with a high volume of this type of bad data is to establish an exception-handling queue. You can direct the bad messages from the continuous queue to the exception handling queue after a preset number of retries in the continuous queue. Sidetracking bad messages prevents the continuous queue from consuming system resources to process bad data. The bad data can be processed in the exception handling queue in a way that suits your needs.

The integration framework provides an out-of-the-box MDB that can be used for processing messages from the error queues. When error queues are implemented, the MDB section for the error queue must be uncommented in the file *ejb-jar.xml*, as well as in the file *ibmejb-jar-bnd.xmi* for the module *mboejb*.

### <span id="page-44-0"></span>**7.4.4 Loop back exception queue design**

One approach to addressing a high volume of continuous queue errors is to take advantage of the exception queue concept of WAS.

You can use the following design option:

- Create an exception destination named **A** for the continuous queue.
- For exception destination A, set **A** as its own exception destination,
- Then specify that **A** is the exception queue for the continuous queue.

This queue configuration causes error messages to loop back to the end of the error queue (A). A bad message is reinserted into a queue behind the message that allows the bad message to become a good message. This setup allows most errors that are based on bad timing to be resolved without manual error correction.

Setting the *mxe.int.mdbdelay* property to a value greater than N (where N>0) implies that each error message is being delayed by N milliseconds before being processed. For those N milliseconds, the MDB is holding the messages and is not doing any other work. Setting the delay to a high value can decrease error message processing performance. Delaying the error message processing helps good messages to be processed faster. This also prevents the system from being tied up in processing error messages that continue to arrive because the system is waiting for good data from either a self-correcting sequence or from a manual correction.

If you set up an exception queue to handle errors, the error XML files are saved in the continuous queue folder, not in the exception queue folder hierarchy.

### <span id="page-44-1"></span>**7.4.5 XML/HTTP and SOAP-based web services for inbound processing**

An important thing to consider while integrating your external system with Cloud & Smarter Infrastructure service management products is whether you can use XML/HTTP mechanisms instead of the Simple Object Access Protocol (SOAP) web services-based mechanism. XML/HTTP has less overhead and performs better under load conditions compared to SOAP. If your integration uses either XML/HTTP or SOAP, you are likely aware of the service that scales better for your environment.

#### <span id="page-44-2"></span>**7.4.6 Multi-record inbound XML message processing**

Consider using a file import when importing XML documents containing multiple records. When an HTTP POST or a web service mechanism is used, the whole XML message is placed in the queue (if using the asynchronous path). The message is eventually processed by only one MDB (assuming that the continuous queue is used), which implies single-threaded processing of this large message. If, however, the file is loaded through

the file import mechanism, the multi-record message is split into smaller XML messages, with each containing one record. Then, smaller messages are placed into the queue. This is more efficient because it allows multiple MDBs to pick up individual records and process them in parallel.

#### <span id="page-45-0"></span>**7.4.7 Sync operation with the Add action**

Consider providing the action attribute value Add for the Sync operation while sending inbound data into Cloud & Smarter Infrastructure service management products. If the Add action is not used, the framework tries to find the record in the database and assumes it is an Update or Add, based on whether or not the record is found. If you provide the action as Add, the framework tries to create the objects directly, instead of searching for them. This action improves performance. Keep in mind that providing the action attribute value as Add can only be done if you are confident this data does not exist in the database.

#### <span id="page-45-1"></span>**7.4.8 Message tracking**

Use message tracking to track a queue-based integration framework message. As with any reliable tracking mechanism, this comes with a performance overhead because all tracking points are logged in a database. Be aware of the performance impact before you implement message tracking.

## <span id="page-45-2"></span>**7.5 Reporting**

Cloud & Smarter Infrastructure service management products provide an ad hoc reporting feature. This feature is available in many applications by clicking *Select Action → Run Reports*. Examine the ad hoc reports and options. Ad hoc reports allow you to create unique reports by selecting columns and choosing sorting and grouping options. You can save report queries so you can use them again, without having to re-specify the query criteria. You can run reports on demand, or the reports can be scheduled. You can have the results emailed to any user and you can secure reports so only authorized users can run them. When you create a report, you choose the format of the output, by selecting from a list of popular file formats (for example, PDF and XLS).

Some customers customize Cloud & Smarter Infrastructure service management products to have applications display more information in the user interface than a standard installation displays. For example, by default, the **List** tab in the Assets application provides the following information for each asset:

- Asset (name)
- Description
- Location
- Loop Location
- Parent
- Rotating Item
- Is M&TE
- Linear
- Site

Customizations are performed by using the Application Designer, or by directly modifying the XML for an application. The usual intent of the customizations is to provide a convenient set of information that can easily be downloaded as an XLS file, by using the "Download" feature.

#### **Download**

However, these customizations can create an unnecessary drain on system performance because every time the **List** tab is displayed, the added information must be retrieved from the database. Instead of customizing applications to display additional information, use ad hoc reports to create the information you need. Using the ad hoc reports reduces the impact on system performance because the additional information is retrieved by means of an ad hoc report only when it is needed; not each time the application is opened.

Access the [Maximo Report Wiki Pages](https://www.ibm.com/developerworks/mydeveloperworks/wikis/home?lang=en#/wiki/IBM%20Maximo%20Asset%20Management/page/Reporting) or the [Maximo Report Reference Materials](https://www.ibm.com/developerworks/mydeveloperworks/wikis/home?lang=en#/wiki/IBM%20Maximo%20Asset%20Management/page/Reporting%20Documentation) for more information.

#### **Reporting replica database**

Using reporting databases can reduce the load on the client's live, transactional database and can lead to performance improvements. If these reports are scheduled, additional processing time can be off-loaded from the server. These performance improvements can be especially noticeable for complex reports. This separate, external database may be a snapshot of the production, transactional database, and is sometimes referred to as an external, replicated, or reporting database.

#### **Isolating reporting**

The use of application reports can also put a large burden on the user-interactive applications. To remove the impact of reports on user interface performance, run reports that require significant system resources on a separate report server. You can also schedule reports to execute from a cluster separate from the UI cluster.

To help the overall system performance, run only simple reports from the user-interactive application.

#### **Report queries**

<span id="page-46-0"></span>Review custom reports for efficient SQL and use of indexes. Most reports receive a WHERE clause from Cloud & Smarter Infrastructure service management products. In all these cases, improving the efficiency of user queries also improves the efficiency of reports.

## <span id="page-47-0"></span>**8 Server operating system configuration**

This chapter discusses tuning that can be applied at the operating system (OS) level on application and on database servers to optimize performance of Cloud & Smarter Infrastructure service management products.

## <span id="page-47-1"></span>**8.1 AIX operating system settings**

The sections that follow provide AIX operating system settings that you might want to use. These settings must be applied to the WebSphere instance owner userid on application servers and on the database instance owner userid on the database server.

#### <span id="page-47-2"></span>**8.1.1 Networking settings**

Use the following settings for networking:

```
/usr/sbin/no -r -o sb_max=6192000
/usr/sbin/no -r -o tcp_sendspace=4096000
/usr/sbin/no -r -o tcp recvspace=4096000
/usr/sbin/no -r -o udp_sendspace=65536
/usr/sbin/no -r -o udp_recvspace=655360
/usr/sbin/no -r -o rfc1323=1
/usr/sbin/no -r -o ipqmaxlen=250
/usr/sbin/no -r -o clean_partial_conns=1
/usr/sbin/no -r -o tcp_keepidle=600
/usr/sbin/no -r -o tcp_keepintvl=10
/usr/sbin/no -r -o tcp keepinit=40
/usr/sbin/no -r -o tcp_timewait=1
/usr/sbin/no -r -o tcp_finwait2=60
/usr/sbin/no -r -o tcp_ephemeral_low=1024
```
#### <span id="page-47-3"></span>**8.1.2 Resource (ulimit) settings**

Use the following resource (ulimit) settings:

```
time(seconds) unlimited
file(blocks) unlimited
data(kbytes) unlimited
stack(kbytes) 4194304
memory(kbytes) unlimited
coredump(blocks) unlimited
nofiles(descriptors) unlimited
threads(per process) unlimited
processes(per user) unlimited
```
#### <span id="page-47-4"></span>**8.1.3 Process settings**

Use the following process settings:

chdev -1 sys0 -a maxuproc='4096'

#### <span id="page-47-5"></span>**8.1.4 Virtual memory settings**

Use the following settings for virtual memory:

```
vmo -p -o lru file repage = 0
vmo -p -o maxclient = 90vmo -p -o maxperm%=90
vmo -p -o minperm%=5
```
## <span id="page-48-0"></span>**8.2 RedHat Linux configuration**

For networking, use the following settings:

```
sysctl -w net.ipv4.ip local port range="1024 65535"
```
## <span id="page-48-1"></span>**8.3 Windows configuration**

Set the following networking parameters, located under the Windows registry key:

HKEY\_LOCAL\_MACHINE\SYSTEM\CurrentControlSet\Services\Tcpip\Parameters:

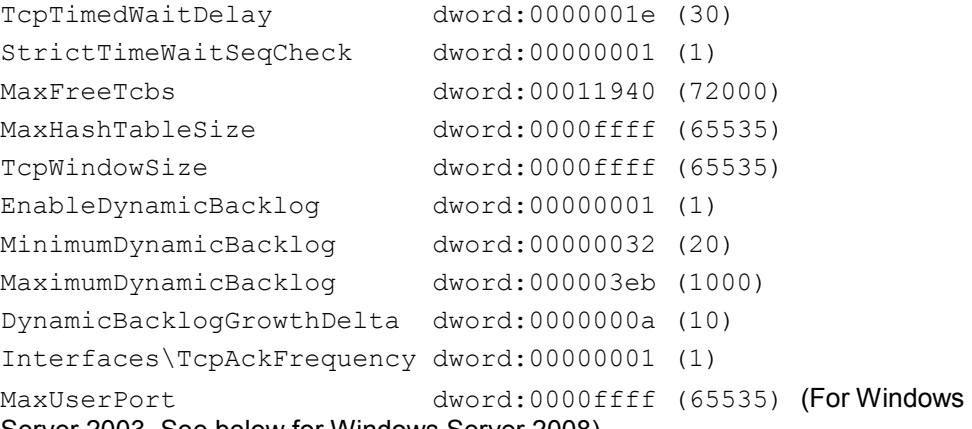

Server 2003. See below for Windows Server 2008).

If some of the above parameters are not currently in the registry, they may be added by following the instructions at [Add a Value to a Registry Key Entry.](http://technet.microsoft.com/en-us/library/cc772023.aspx)

For Windows Server 2008, the default dynamic port range has changed. The new default start port is 49152 and the default end port is 65535. Therefore, 16384 ports are available by default (not 5000).

To view the dynamic port range, start the Command Prompt and use the netsh command, as follows:

netsh int ipv4 show dynamicport tcp

To change the dynamic port range for the maximum number of ports allowed, issue the following command:

netsh int ipv4 set dynamicport tcp start=1025 num=64510

Note that the minimum start port is 1025 and the maximum end port cannot exceed 65535.

## <span id="page-49-0"></span>**9 Maximo Anywhere Considerations**

This section provides best practices guidelines to improve the performance of IBM Maximo Anywhere 7.5x. While these guidelines provide optimal performance in the lab test environment, your environment may require different settings. The settings in this section can be used as a guideline or as a starting point, and then monitored and tuned to your specific environment.

## <span id="page-49-1"></span>**9.1 WorkLight Server tuning**

This section discusses settings that can optimize Worklight on IBM WebSphere Application Server. In production environment, Worklight server must be installed on a 64-bit operating system with all software at 64 bit. We recommend running Worklight in a cluster environment, configured similarly to Maximo Application Server. For further information on tuning Worklight, see [Tuning Worklight Server.](https://www.ibm.com/developerworks/community/blogs/worklight/entry/tuning_worklight_server?lang=en)

#### <span id="page-49-2"></span>**9.1.1 IBM WebSphere Application Server tuning**

This section discusses settings that can optimize IBM WebSphere® Application Server (WAS) Version 7 or later. For further information on tuning WAS, see [WebSphere](http://www.ibm.com/software/webservers/appserv/was/performance.html)  [Application Server Performance.](http://www.ibm.com/software/webservers/appserv/was/performance.html) It is important to tune the application server at the operating system level. More information on tuning operating system parameters for WAS can be found in the [Server operating system configuration](#page-46-0) section of this document.

While the settings below provide optimal performance in test environments, your environment may require different settings. You can use the settings below as a guideline or as a starting point, and then customize the settings to your specific environment requirements.

#### **JVM heap size values**

You can use the following heap size values to start tuning:

#### **Initial: 4096m / Maximum: 4096m**

*Note:* [Worklight best practices](https://www.ibm.com/developerworks/community/blogs/worklight/entry/tuning_worklight_server?lang=en) recommend 8096m as the maximum heap size. Increasing the heap size may be necessary depending on your load.

#### **Generic JVM arguments**

You can tune the JVM settings in WAS using the WAS Administrative Console. After logging into the console, select *Servers → Server Types → WebSphere application servers → <server\_name> → Process definition → Java Virtual Machine*.

You can use the following JVM arguments to start tuning:

#### **-Xdisableexplicitgc -Xgcpolicy:gencon -Xmn1024m -Dsun.rmi.dgc.ackTimeout=1000 - Djava.net.preferIPv4Stack=true -Xcodecache32m**

*Note:* In the JVM argument string above, **-Xmn1024m** is the **Nursery Size** representing 25% of maximum heap size. If you increase your heap size, remember to increase this value accordingly.

#### **Thread pool tuning recommendations**

You can tune the JVM settings in WAS using the WAS Administrative Console. After logging into the console, select *Servers → Server Types → WebSphere application servers → <server\_name> → Thread pools*.

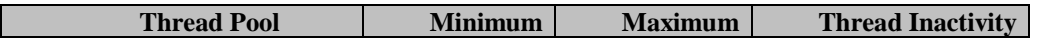

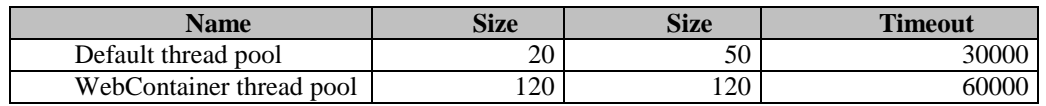

*Table 3: Thread pool settings*

### <span id="page-50-7"></span><span id="page-50-0"></span>**9.1.2 IBM HTTP Server Tuning**

You can use the settings below to optimize IBM HTTP Server Version 7 or later tuning for IBM Smarter Infrastructure service management products. While these settings provide optimal performance in the test environment, your environment may require different settings. You can use the settings as a guideline or as a starting point and then monitor and tune the settings to your specific environment.

You can tune the IBM HTTP Server settings by modifying httpd.conf. You can use the following values to start tuning:

- TimeOut: 900
- KeepAliveTimeOut: 60
- MaxKeepAliveRequests: 0
- MaxRequestsPerChild: 0
- ThreadLimit: 2400
- ThreadsPerChild: 2400

*Note:* Maximo Anywhere does not support http compression.

## <span id="page-50-1"></span>**9.2 Maximo Anywhere OSLC Server tuning**

This section discusses settings that can optimize Maximo Mobile OSLC Server.

### <span id="page-50-2"></span>**9.2.1 IBM WebSphere Application Server tuning**

Please follow the steps in Section [3:](#page-17-0) IBM [WebSphereApplication](#page-17-0) Server tuning of this document**.**

### <span id="page-50-3"></span>**9.2.2 IBM HTTP Server tuning**

Please follow the steps in Section [4:](#page-19-1) IBM HTTP [Server](#page-19-1) tuning of this document**.**

#### <span id="page-50-4"></span>**9.2.3 Database tuning**

Please follow the steps in Section [5:](#page-22-0) Database server tuning and [maintenance](#page-22-0) of this document.

## <span id="page-50-5"></span>**9.3 Maximo Anywhere Work Execution and Work Approval application settings**

This section discusses settings that apply to restricting data downloads and user / group security settings for Maximo Anywhere Work Execution and Work Approval applications.

#### <span id="page-50-6"></span>**9.3.1 Restricting the amount of data downloaded on the device**

Maximo Anywhere Work Execution provides the capability to download data on the device. The amount of data that is downloaded can be restricted using System Properties or by modifying the application's XML file.

#### **System Properties**

You can configure system properties for each object structure part of the maximo OSLC implementation to restrict the amount of data that is downloaded. The system properties use the following naming convention and can be added / updated using the System Properties application:

mxe.oslc.<objectStructureName>.fetchlimit = <number>

Following is an example of how to set these restrictions for the Work Management applications:

- Open the browser and launch the Maximo Login page
- Login as the Maximo administrative user
- Go to the System Properties application and create the following properties. Use your own values as appropriate, for example:
	- o mxe.oslc.oslcasset.fetchlimit = 50000 (for Asset Record)
	- o mxe.oslc.oslcinvbalances.fetchlimit = 1000 (for Bin)
	- o mxe.oslc.oslcinventory.fetchlimit =1000 (for Inventory)
	- o mxe.oslc.oslclabor.fetchlimit =100 (for Labor)
	- o mxe.oslc.oslclaborcraftrate.fetchlimit = 1000 (for Labor Craft Rate)
	- o mxe.oslc.oslcoperloc.fetchlimit = 5000 (for Location)
	- o mxe.oslc.oslcperson.fetchlimit = 250 (for Person)
	- o mxe.oslc.oslcpremiumpay.fetchlimit = 1000 (for Person Premium Pay)
	- o mxe.oslc.oslcitem.fetchlimit = 5000 (for Item)
	- o mxe.oslc.oslctoolitem.fetchlimit = 500 (for Tool)
	- o mxe.oslc.oslcalndomain.fetchlimit = 5000 (for ALN Domain)
	- o mxe.oslc.oslcfailurelist.fetchlimit = 20000 (for Failure List)
- Save the changes
- Select changed properties, and Click Live Refresh

#### **Mobile Application XML ( app.xml )**

Mobile application XML file can be modified to restrict the amount of data downloaded (and stored in the offline cache) using queries / where clauses with "variables" to retrieve information that is specific to the current user and location. You would define the where clauses for the resources in the <data> section of the XML file.

*Note:* The Work Execution and Work Approval applications have their own app.xml.

Following is an example of a where clause for Crew Labor and Tool resource used to create follow on labor and tools:

```
<!-- Crew Labor and Tool resource used to create follow on labor and tools 
-->
      <resource class="application.business.CrewLaborObject" 
additionalData="true" isSystem="true" pageSize="10" name="laborcrew" 
describedBy="http://jazz.net/ns/ism/asset/smarter_physical_infrastructure#
Amcrew" providedBy="/oslc/sp/SmarterPhysicalInfrastructure">
             <attributes>
                    <attribute name="crewid" index="true" 
describedByProperty="oslc:shortTitle"/>
             </attributes>
                    <whereClause 
clause="oslc:shortTitle=${mylabor.amcrewOrEmpty} and spi:status in
```

```
[${domaincrewstatus[maxvalue=ACTIVE].value}]"/>
```
**OR**

```
<queryBases>
                       <!-- list of query bases the app will rely upon 
for this resource , name of the queryBases are configured on server-->
                       <queryBase name="getMyCrewLabour />
                </queryBases>
</resource>
```
#### <span id="page-52-0"></span>**9.3.2 Security and Groups**

The Work Execution and Work Approval applications require the user to be part of the ANYWHERE\_TECHNICIAN and ANYWHERE\_APPROVER groups.

*Note:* Changes made to users/security groups are not committed if there that user has MX sessions open. This means that if a user has existing sessions open, changes made related to his security group profile will take place until all existing server sessions are closed.

## <span id="page-52-1"></span>**9.4 Device Considerations**

Maximo Anywhere Release 7.5 supports Android and iOS devices.

The most important factor impacting the user performance experience is the processing power of mobile device. The second most important factor will be the network speed (i.e. 3G, 4G, 4G LTE and WiFi).

Before choosing an Android device, please refer to the **Primatelabs Android Benchmark** as a reference. For iOS devices, please refer to the [Primatelabs iOS Benchmark.](http://browser.primatelabs.com/ios-benchmarks)

We recommend running Maximo® Anywhere applications on the devices that have benchmark scores above 1300. The applications may execute, but run poorly on those devices that have a lower score.

Devices with benchmark scores between 1300 and 2000 are considered average speed devices by today's standards. Devices with benchmark scores exceeding 2000 are considered fast devices.

## <span id="page-53-0"></span>**10 Client workstation configuration**

Customers report that client workstation configuration is, initially, the most important area to focus on when users experience performance issues.

Hardware and software products constantly evolve. Cloud & Smarter Infrastructure service management products can run on some older hardware and software platforms. The best performance is achieved by using the newest supported operating systems and the latest hardware. Robust workstations provide better performance. For example, client workstations must have, at least, the minimum RAM required by the operating system and by all other applications that it runs, but adding more RAM can boost performance. Similarly, using workstations with multiple CPUs and higher clock speeds also boosts performance.

For more information on supported client workstations, see the [Product Configuration](http://www-01.ibm.com/support/docview.wss?q1=7014419&rs=3214&uid=swg27014419&context=SSLKT6&cs=utf-8&lang=en&loc=en_US)  **Matrix** 

#### **Limit or prevent some workstation activities and processes**

Customers report that some user activities and workstation processes can degrade performance. Check for and monitor these activities and processes, and respond as necessary.

#### **Monitor the network for streaming audio and video**

Customers report that monitoring the network to prevent users from using streaming audio and video can noticeably increase the bandwidth available to the system.

#### **Have only one network link active**

If a user has both a wireless network link and an active LAN link, it can cause system performance issues. Limit users to one active network link.

#### **Monitor for hung processes and applications**

Processes and applications that are not responding (are hanging) use memory and can affect the performance of the client workstation. A workstation can have hung processes or applications of which the user might be unaware.

Use system tools, such as the Windows Task Manager, to check for and end hung processes and applications.

## <span id="page-54-0"></span>**11 Troubleshooting and monitoring performance**

Cloud & Smarter Infrastructure service management products have features that log health statistics. These features and their associated data help you troubleshoot and monitor for performance problems.

## <span id="page-54-1"></span>**11.1 Troubleshooting performance problems**

You can use the troubleshooting procedures in a development or test environment for performance analysis and debugging. The procedures generally must not be used in a production environment. Use these procedures in a production environment only if you cannot isolate the problem in a test environment.

#### <span id="page-54-2"></span>**11.1.1 Setting up a standalone application server for debugging**

Debugging SQL or business object problems and using detailed logging when you reproduce other problems can generate large logs and slow down the system.

You can set up a standalone application server for debugging. However, if issues that you are investigating cannot be replicated in a test environment, setting up standalone loggers can provide limited benefit.

Set the parameters so that the server does not execute cron tasks. The standalone application server can be on a separate computer. Using a separate computer lets you easily stop and start the server to change logging parameters and reproduce problems with a single user.

#### <span id="page-54-3"></span>**11.1.2 WebSphere Performance Monitoring Infrastructure (PMI)**

When tuning the WAS for optimal performance, it is important to understand how the various run time and application resources are behaving from a performance perspective. PMI provides a comprehensive set of data that explains the runtime and application resource behavior.

Using PMI data, the performance bottlenecks in the application server can be identified and fixed. PMI data can also be used to monitor the health of the application server.

For more information on using PMI, see [Enabling PMI data collection.](http://www-01.ibm.com/support/knowledgecenter/SSEQTP_7.0.0/com.ibm.websphere.base.doc/info/aes/ae/tprf_pmi_encoll.html)

#### <span id="page-54-4"></span>**11.1.3 Debugging parameters**

You can use debugging parameters with Cloud & Smarter Infrastructure service management products.

You can configure the debugging parameters in the **System Properties** application, as follows:

- mxe.db.fetchResultLogLimit=200
- mxe.db.logSQLTimeLimit=1000 (default)
- mxe.mbocount=1 (default)

// NOTE: Oracle Only below - Can impact performance

- mxe.db.logSQLPlan=true
- mxe.db.sqlTableScanExclude ACTION,MAXROLE,SCCONFIG,MAXUSER

For more information on using the parameters, see Using debug properties to monitor and [troubleshoot performance.](http://www-01.ibm.com/support/docview.wss?rs=3214&context=SSLKT6&uid=swg21291250&loc=en_US&cs=utf-8&lang=en)

#### <span id="page-55-0"></span>**11.1.4 Logger objects**

Logging is performed in Cloud & Smarter Infrastructure service management products using a logger object. Loggers define a hierarchy and provide the run-time control to print statements or not. You make changes in the **Logging** application, located at **System Configuration** *→* **Platform Configuration**. You must be logged in as a user with administrative privileges to modify the logging, apply, and save the changes.

For Cloud & Smarter Infrastructure service management products, keep the maximo root logger and  $log4j$  root logger at their default out-of-the-box values for optimal performance. Lower settings will reduce logging overhead. However, the default settings are best for performance and for obtaining enough information to monitor the health of the system.

In addition, keep the other sub-loggers to the ERROR level for optimal performance.

When debugging slow performing SQL statements, you can set the SQL logger, log4j.logger.maximo.sql, to the INFO level. Make sure to set it back to the ERROR level when debugging is complete as the INFO setting has performance implications.

For more information on the logging functionality in Cloud & Smarter Infrastructure service management products, see [Logging in Maximo.](http://www-01.ibm.com/support/docview.wss?uid=swg21264064)

#### <span id="page-55-1"></span>**11.1.5 Displaying garbage collection statistics on the server**

You can turn on garbage collection (GC) verbosity to find out how the garbage collection routine is functioning on the application server.

For WAS, specify the parameter in the administration console by selecting *Servers → Server Types → WebSphere application servers → <server\_name> → Process definition → Java Virtual Machine* and placing a check mark by verbose garbage collection.

After you set garbage collection to verbose, the console or the log file displays how much time is spent for each garbage collection cycle.

Several tools are available to assist with garbage collection analysis, such as the [IBM](https://www.ibm.com/developerworks/mydeveloperworks/groups/service/html/communityview?communityUuid=22d56091-3a7b-4497-b36e-634b51838e11)  [Pattern Modeling and Analysis Tool for Java Garbage Collector](https://www.ibm.com/developerworks/mydeveloperworks/groups/service/html/communityview?communityUuid=22d56091-3a7b-4497-b36e-634b51838e11) and the [IBM Support](http://www.ibm.com/software/support/isa/)  [Assistant Tool.](http://www.ibm.com/software/support/isa/)

#### <span id="page-55-2"></span>**11.1.6 Apply the latest patches**

Apply the latest available patch, fix pack, or hot fix for your release of Cloud & Smarter Infrastructure service management products. Patches and hot fixes contain fixes for application issues and often contain features that can improve system performance.

Patches also contain new features and parameters that help you to better monitor and debug system performance issues.

#### <span id="page-55-3"></span>**11.1.7 Staged rollout for new users**

The first time that a user logs in to Cloud & Smarter Infrastructure service management products, there is an initial setup of the user's Start Center. This setup results in many database queries and inserts. If too many users perform this initial login simultaneously, all available database resources could be consumed by the setup operations. Therefore, in large deployments, new users can be brought on board in a staged manner to avoid this bottleneck.

#### <span id="page-55-4"></span>**11.1.8 Start Center portlets**

A large number of portlets on the Start Center can contribute to slow performance. Use the Start Center tabs so that a limited number of portlets are displayed on any given tab. Some customers have suggested using default Start Centers without any portlets to help alleviate this issue.

#### <span id="page-56-0"></span>**11.1.9 Limiting use of eAudit**

eAudit is a feature that is designed to support industries, such as life sciences, that are required to track changes by user, date, and time. Because eAudit creates a transaction record for every change in the system, it impacts system performance. You can weigh the benefits of enabling eAudit against the impact on performance.

For more information on eAudit, see [Configuring databases](http://www-01.ibm.com/support/knowledgecenter/SSLKT6_7.5.0.5/com.ibm.mbs.doc/configur/t_ctr_configure_db.html?lang=en) in the IBM Maximo Asset Management information center.

By default, when you enable eAudit for an object, such as the Work order object, all fields are eAudited. You might want to limit the number of objects that you eAudit. For each object that is eAudited, limit the number of fields that you eAudit. Limiting the use of eAudit to only those objects and fields that require an audit trail limits the impact on system performance.

## <span id="page-56-1"></span>**11.2 Performance problem determination**

If possible, do load testing during the implementation phase to expose performance problems before you put Cloud & Smarter Infrastructure service management products into production.

If you have the equipment to perform load testing, you can use load testing after Cloud & Smarter Infrastructure service management products are in production to determine if there is any performance impact from patches or from data growth over time.

The [Performance Test Best Practices With HP LoadRunner](https://ibm.biz/BdxhJj) and [Performance Test Best](https://ibm.biz/BdxhJz)  [Practices for RPT](https://ibm.biz/BdxhJz) papers illustrate techniques for performance testing your deployment of Cloud & Smarter Infrastructure service management products.

#### <span id="page-56-2"></span>**11.2.1 Problem determination techniques**

#### **Application server**

WAS logs must be reviewed for any errors. For load-balanced implementations, attention should be paid to the distribution of users across the JVMs. Monitor the JVM memory utilization on the application server by enabling verbose garbage collection.

#### **WAS logs**

*SystemOut.log* and *SystemErr.log* – any application errors, long running SQL queries, and so on, can be found in these logs.

*Native\_system\_err.log* – verbose garbage collection information will be in this log if verbosegc is enabled.

*http\_plugin.log* – can be reviewed for any load balancing issues in a clustered environment

#### **WAS configuration**

Ensure that the JVM heap size is set adequately and that heap exhaustion does not occur.

Ensure that thread pool sizes for the Default, and WebContainer thread pools are set to appropriate levels.

Enable the Connection Pool Watchdog to monitor the database connection pool to ensure that connection leaks are not occurring by setting log4j.logger.maximo.dbconnection to **INFO**.

#### **Web server**

Web server logs must also be reviewed for errors. View the maximum connections and total connection attempts to see if your web server can use as much of the connection as it needs. Compare these numbers to memory and processor usage figures to determine whether a problem is caused by a connection, and not by some other component.

On IBM HTTP Server, the logs of interest are access.log, admin\_access.log, admin\_error.log, error.log, and http\_plugin.log.

It may be necessary to raise the *ThreadsPerChild* setting in the *httpd.conf* file.

#### **Database server**

Analyze the maxsession table and the number of database connections to verify that session activity is as expected.

Database server memory and instance memory must also be monitored. Database traces and snapshots can be gathered to assist with database tuning issues. See DB2 Query [Tuning and Index Creation](https://www.ibm.com/developerworks/community/groups/service/html/communityview?communityUuid=a9ba1efe-b731-4317-9724-a181d6155e3a#fullpageWidgetId=W5f281fe58c09_49c7_9fa4_e094f86b7e98&file=7de6f5ac-ae00-4620-b207-ca933b4f2939) and [Tuning and Indexing Oracle Databases](https://www.ibm.com/developerworks/mydeveloperworks/groups/service/html/communityview?communityUuid=a9ba1efe-b731-4317-9724-a181d6155e3a#fullpageWidgetId=W5f281fe58c09_49c7_9fa4_e094f86b7e98&file=9e8a4bf2-cf8e-428b-8a5d-91caa82a426d) for more information.

#### **Network**

Monitoring the bytes per second processed by the network interface card can also give insight to potential network overload.

If you need more detailed network information to understand bandwidth requirements, bandwidth-monitoring tools provide the ability to analyze HTTP requests, the number of round trips between tiers, and TCP/IP packet information.

#### **CPU**

Monitor the CPU to ensure that all processors are being used as expected and that overall CPU utilization remains healthy.

#### **Memory**

Be careful about monitoring total memory usage. For Cloud & Smarter Infrastructure service management products, JVM heap size is the most important memory metric to monitor on application servers.

#### <span id="page-57-0"></span>**11.2.2 Problem determination tools**

The following tools can be used to assist with performance problem determination of your Cloud & Smarter Infrastructure service management products.

#### **Cloud & Smarter Infrastructure Service Management Products tools**

- [IBM Performance Analysis Suite](http://ibm.biz/BdxDbg) A tool intended to make performance analysis of Cloud & Smarter Infrastructure service management products easier. Some features include:
	- $\circ$  Importing software / middleware configuration for checking against the settings outlined in this document. Some examples include configuration of DB2, Oracle, WebSphere, operating systems, and system properties.
	- $\circ$  Importing performance data for analysis, e.g., DB2 and Oracle snapshot files, Java verbose GC output, and Java thread dump output.
- $\circ$  Providing a rules engine to define alerts to detect symptoms from the data. An outof-box pre-defined set of rules are provided, based on the performance best practices outlined in this document.
- Activity Dashboard (also called PerfMon) For instructions on enabling and using the activity dashboard, see the Performance Monitoring Tool (PerfMon) chapter in [DB2](https://www.ibm.com/developerworks/mydeveloperworks/groups/service/html/communityview?communityUuid=a9ba1efe-b731-4317-9724-a181d6155e3a#fullpageWidgetId=W5f281fe58c09_49c7_9fa4_e094f86b7e98&file=7de6f5ac-ae00-4620-b207-ca933b4f2939)  [Query Tuning and Index Creation.](https://www.ibm.com/developerworks/mydeveloperworks/groups/service/html/communityview?communityUuid=a9ba1efe-b731-4317-9724-a181d6155e3a#fullpageWidgetId=W5f281fe58c09_49c7_9fa4_e094f86b7e98&file=7de6f5ac-ae00-4620-b207-ca933b4f2939)
- **[IBM Support Assistant Tool](http://www.ibm.com/software/support/isa/)** Provides a workbench to help you with problem determination.
- [DB2 Snapshot Format Tool](https://www.ibm.com/developerworks/mydeveloperworks/groups/service/html/communityview?communityUuid=a9ba1efe-b731-4317-9724-a181d6155e3a#fullpageWidgetId=W5f281fe58c09_49c7_9fa4_e094f86b7e98&file=e5ef42c1-3a59-4d3a-bd24-5b576b33926b) A Perl script that reads a DB2 snapshot file and produces a semicolon-delimited text file. You can load this file into a spreadsheet to assist with identifying slow-performing SQL queries.

#### **Java core, heap dump, and garbage collection utilities**

The following tools can be used to debug Java code:

[IBM Thread and Monitor Dump Analyzer for Java](https://www.ibm.com/developerworks/mydeveloperworks/groups/service/html/communityview?communityUuid=2245aa39-fa5c-4475-b891-14c205f7333c) - Analyzes javacore files and diagnoses monitor locks and thread activities to identify the root cause of hangs, deadlocks, and resource contention, or to monitor bottlenecks.

For information on collecting thread dump files for WAS, see "*To force a thread dump*" in [Web module or application server stops processing requests.](http://publib.boulder.ibm.com/infocenter/wasinfo/v7r0/topic/com.ibm.websphere.base.doc/info/aes/ae/rtrb_appdies.html)

- [HeapAnalyzer](https://www.ibm.com/developerworks/mydeveloperworks/groups/service/html/communityview?communityUuid=4544bafe-c7a2-455f-9d43-eb866ea60091) Allows the finding of a possible Java heap leak area through its heuristic search engine and analysis of the Java heap dump in Java applications.
- For information on collecting heap dump files for WAS, see [Generating heap dumps](http://publib.boulder.ibm.com/infocenter/wasinfo/v7r0/topic/com.ibm.websphere.base.doc/info/aes/ae/tprf_generatingheapdumps.html)  [manually.](http://publib.boulder.ibm.com/infocenter/wasinfo/v7r0/topic/com.ibm.websphere.base.doc/info/aes/ae/tprf_generatingheapdumps.html)
- [IBM Pattern Modeling and Analysis Tool for Java Garbage Collector](https://www.ibm.com/developerworks/mydeveloperworks/groups/service/html/communityview?communityUuid=22d56091-3a7b-4497-b36e-634b51838e11) Parses verbose GC trace, analyzes Java heap usage, and provides key configurations based on pattern modeling of Java heap usage.

#### **Remote connection utilities**

- PuTTY A Telnet and SSH client included in the [PuTTY](http://www.chiark.greenend.org.uk/~sgtatham/putty/) utilities that can be used to connect to remote UNIX platforms that are secured with SSH.
- Remote Desktop Connection comes with Windows and allows remote connection to other Windows systems.

#### **File transfer utilities**

- [WinSCP](http://winscp.net/eng/index.php) A free SFTP and FTP client for Windows that can be used for file transfers to/from UNIX platforms.
- psftp is a SFTP client included in the  $PuTTY$  utilities that can be used for file transfers to/from UNIX platforms that are secured with SSH.

#### **Application profiling utilities**

The following tools can be used to profile and debug Java code:

- [Performance Inspector](http://perfinsp.sourceforge.net/) Contains suites of performance analysis tools to assist in understanding the performance of applications and the resources they consume.
- [YourKit](http://www.yourkit.com/) A CPU and memory Java Profiler that supports J2EE/J2ME.
- [Eclipse Memory Analyzer](http://www.eclipse.org/mat/) Helps you to find memory leaks and to reduce memory consumption.

 [OProfile](http://oprofile.sourceforge.net/about/) – A system-wide profiler for Linux systems and can profile any running code with low overhead.

#### **Other utilities**

- [ActivePerl](http://www.activestate.com/activeperl/) Provides a Perl programming environment that can be useful for writing scripts to assist with integration framework problem determination.
- Database SQL Query Tools Each of the database platforms contains tools that can be used to analyze SQL queries to assist with any long-running SQL statements.

### <span id="page-59-0"></span>**11.3 Monitoring the system**

Ongoing monitoring of your system can prevent performance issues from arising in the first place. Have a monitoring strategy in place before you put Cloud & Smarter Infrastructure service management products into production.

[Monitoring the IBM Maximo Platform](https://www.ibm.com/developerworks/community/groups/service/html/communityview?communityUuid=a9ba1efe-b731-4317-9724-a181d6155e3a#fullpageWidgetId=W5f281fe58c09_49c7_9fa4_e094f86b7e98&file=9861493a-5bc1-4bd7-8cfc-8ea03d87d4d9) provides an overview of how the Cloud & Smarter Infrastructure monitoring portfolio can be used to monitor your environment.

#### <span id="page-59-1"></span>**11.3.1 Monitoring tools**

The following tools can also be used to monitor your Cloud & Smarter Infrastructure service management products.

#### **Application monitoring tools**

 [Tivoli Monitoring Agent for Maximo 7.1.1 Feature Pack](http://www.ibm.com/support/docview.wss?rs=3214&context=SSLKT6&q1=itm&uid=swg24025477&loc=en_US&cs=utf-8&lang=en) – An optional feature pack that can be downloaded to use the capabilities of Cloud & Smarter Infrastructure Monitoring. The feature pack includes Cloud & Smarter Infrastructure Monitoring software that you can use to monitor server memory statistics, cron tasks, user connections, database connections, installed products and licenses, and other system information.

For more information on using Cloud & Smarter Infrastructure Monitoring with Cloud & Smarter Infrastructure service management products, see the [IBM Maximo Monitoring](https://www.ibm.com/developerworks/wikis/display/maximo/Monitoring+and+improving+performance+of+your+Maximo+environment)  [Jam](https://www.ibm.com/developerworks/wikis/display/maximo/Monitoring+and+improving+performance+of+your+Maximo+environment) presentation.

 Cloud & Smarter Infrastructure [Composite Application Manager \(ITCAM\)](http://www.ibm.com/software/tivoli/products/composite-application-mgrproductline/) – Can be used to monitor applications at a deeper level for potential issues. For more information on using the ITCAM family with Cloud & Smarter Infrastructure service management products see [System Performance Monitoring and Diagnosis using](https://www.ibm.com/developerworks/mydeveloperworks/groups/service/html/communityview?communityUuid=a9ba1efe-b731-4317-9724-a181d6155e3a#fullpageWidgetId=W5f281fe58c09_49c7_9fa4_e094f86b7e98&file=23b39fa5-1d51-4c6d-8c29-152f03e3f9cb)  [ITCAM Products.](https://www.ibm.com/developerworks/mydeveloperworks/groups/service/html/communityview?communityUuid=a9ba1efe-b731-4317-9724-a181d6155e3a#fullpageWidgetId=W5f281fe58c09_49c7_9fa4_e094f86b7e98&file=23b39fa5-1d51-4c6d-8c29-152f03e3f9cb)

#### **Middleware monitoring tools**

The following monitoring tools can be used to monitor the middleware components associated with Cloud & Smarter Infrastructure service management products:

- [Monitoring Performance with Tivoli Performance Viewer](http://publib.boulder.ibm.com/infocenter/wasinfo/v7r0/topic/com.ibm.websphere.base.doc/info/aes/ae/tprf_tpvmonitor.html) Enables monitoring of the overall health of WAS from within the administrative console.
- Database Monitoring Each database platform contains tools that can be used to monitor the database and to provide useful information.

#### **System resource monitoring tools**

The following tools can be used to monitor system resources while performing tests:

 PerfMon – Can be used to gather performance metrics on Windows-based systems. It is part of Windows and provides access to all of the Windows performance counters.

- nmon Can be used to gather performance statistics on AIX- or Linux-based systems. Nmon for AIX is included with AIX from 5.3 TL09, AIX 6.1 TL02, and Virtual I/O Server (VIOS) 2.1, and is installed by default. Versions of nmon for previous versions of AIX and more information on using the tool can be found on [IBM developerWorks.](https://www.ibm.com/developerworks/community/wikis/home?lang=en#/wiki/Power%20Systems/page/nmon) nmon for Linux is released to open source and is available from the [nmon for Linux](http://nmon.sourceforge.net/) wiki.
- rstatd Gathers performance metrics from a UNIX system kernel. rpc.rstatd is shipped with AIX and can be downloaded from the [rstatd 4 Linux](http://sourceforge.net/projects/rstatd/) site for Linux platforms.
- sysstat A package of utilities containing the sar, sadf, iostat, mpstat, and pidstat commands for AIX and for Linux. sar provides system information related to I/O, memory, paging, processes, network, and CPU utilization. sadf formats data collected by sar. iostat gives CPU and I/O data disks and TTY devices. pidstat reports process data, and mpstat reports global and per-processor data.
- vmstat Reports statistics about kernel threads, virtual memory, disks, traps, and CPU activity on UNIX systems.

#### **Bandwidth monitoring tools**

The following monitoring tools can be used to monitor network and HTTP bandwidth while performing tests:

- [Wireshark](http://www.wireshark.org/) A network protocol analyzer that can be used to capture network traffic for bandwidth analysis.
- [WinPcap](http://www.winpcap.org/) A packet capture and filtering engine used by many network protocol analyzers, including Wireshark.
- [HttpWatch](http://www.httpwatch.com/) Logs and allows inspection of HTTP and HTTPS traffic, and can be used to understand the requests/responses between a browser client and a web server for bandwidth analysis.

# <span id="page-61-0"></span>**APPENDIX A:** ORACLE WEBLOGIC CONSIDERATIONS

While this paper concentrates on tuning and monitoring and troubleshooting Cloud & Smarter Infrastructure service management products running on WAS, Oracle WebLogic is also a supported application server environment.

If you are running WebLogic instead of WAS for Cloud & Smarter Infrastructure service management products, see the [WebLogic Server Performance and Tuning](http://docs.oracle.com/cd/E13222_01/wls/docs92/perform/WLSTuning.html) guide that is provided by Oracle for general tuning guidance. Note that specific settings, such as JVM heap size recommendations, should follow Cloud & Smarter Infrastructure service management products guidelines, where applicable; however, you will need to refer to the tuning guide for appropriate instructions to set these values for Weblogic Server.

For HTTP Compression on WebLogic, use Apache HTTP Server 2.x and above as an external HTTP server. Use mod\_deflate and set DeflateCompressionLevel to **3** to improve response time in environments that have low bandwidth and high latency.

To enable verbose garbage collection in WebLogic, set the following parameter in the start command file:

JAVA\_OPTIONS=-verbose:gc.

If you do not find the JAVA OPTIONS parameter, you can set the -verbose: gc parameter before the java command. For example:

java –verbose:gc.

# <span id="page-62-0"></span>**APPENDIX B:** VMWARE CONSIDERATIONS

If you deploy Cloud & Smarter Infrastructure service management products on VMware, refer to the following tuning guides available from VMware:

- **•** [Performance Tuning Best Practices for ESX Server 3](http://www.vmware.com/resources/techresources/707)
- **•** [Performance Best Practices for VMware vSphere 4.1](http://www.vmware.com/resources/techresources/10161)

## GLOSSARY OF TERMS

<span id="page-63-0"></span>This section provides a brief explanation of some terms used in this paper.

**application server**. Software that maintains and provides an infrastructure to run applications, such as Cloud & Smarter Infrastructure service management products. IBM WebSphere Application Server (WAS) is an example.

**cluster**. A group of application servers that transparently run a J2EE application as if it were a single entity. The two methods of clustering are horizontal scaling and vertical scaling.

**horizontal clustering**. Involves running multiple Java application servers on two or more separate physical machines. Horizontal scaling is more reliable than vertical scaling, since there are multiple machines involved in the cluster environment, as compared to only one machine.

A horizontal cluster consists of at least two nodes with a single cluster instance in each node. Each node in the cluster typically represents a unique WebSphere Cloud & Smarter Infrastructure service management product installation on a unique physical system. Horizontal clusters, like vertical clusters, expand the capacity and availability of the applications. Unlike vertical clusters, each horizontal cluster instance has a unique set of physical resources (processors and memory). A horizontal cluster is not affected by other horizontal instance resource requirements.

**vertical clustering**. Consists of multiple Java application servers on a single physical machine. With vertical scaling, the machine's processing power, CPU usage, and JVM heap memory configurations are the main factors in deciding how many server instances can be run on one machine.

A vertical cluster has more than one cluster instance within a WAS node. A node typically represents a single physical server in a managed cell. It is possible to have more than one node per physical server. You can add vertical clusters to a node using the Deployment Manager administrative console. Each additional vertical cluster instance replicates the configuration of the first instance; no additional installation or configuration is necessary.

**Java Virtual Machine (JVM)**. A platform-independent execution environment that converts Java code to machine language and executes it. Each application server runs on a different JVM. JVMs in a cluster can run on the same physical piece of hardware or on different hardware.

**logical processor** or **core**. An independent processor residing within the physical processor.

**physical processor**. The actual hardware chip containing one or more logical processors.

**processor**. The central processing unit of the computer.

**processor topology**. The concept of how your logical processors correlate to your physical processors. For example, a two-processor quad core system and a fourprocessor dual core system both have 8 logical processors. However, the systems have different processor topologies.

**thread**. A single execution pipeline. Some logical processors have the ability to run multiple execution threads.

**virtual processor**. A representation of a physical processor of a logical partition that uses shared processors.

**front-end transactions** and **user load** are transaction requests initiated from a browser. **Back-end transactions** and **nonuser load** are processing requests that occur on a scheduled basis, or that come in by way of the integration components.

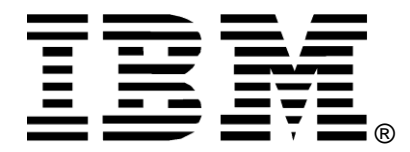

© Copyright IBM Corporation 2011, 2013 IBM United States of America Produced in the United States of America US Government Users Restricted Rights - Use, duplication or disclosure restricted by GSA ADP Schedule Contract with IBM Corp.

IBM may not offer the products, services, or features discussed in this document in other countries. Consult your local IBM representative for information on the products and services currently available in your area. Any reference to an IBM product, program, or service is not intended to state or imply that only that IBM product, program, or service may be used. Any functionally equivalent product, program, or service that does not infringe any IBM intellectual property right may be used instead. However, it is the user's responsibility to evaluate and verify the operation of any non-IBM product, program, or service.

#### **The following paragraph does not apply to the United Kingdom or any other country where such provisions are inconsistent with local law:**

INTERNATIONAL BUSINESS MACHINES CORPORATION PROVIDES THIS PAPER "AS IS" WITHOUT WARRANTY OF ANY KIND, EITHER EXPRESS OR IMPLIED, INCLUDING, BUT NOT LIMITED TO, THE IMPLIED WARRANTIES OF NON-INFRINGEMENT, MERCHANTABILITY OR FITNESS FOR A PARTICULAR PURPOSE. Some states do not allow disclaimer of express or implied warranties in certain transactions, therefore, this statement may not apply to you.

This information could include technical inaccuracies or typographical errors. Changes may be made periodically to the information herein; these changes may be incorporated in subsequent versions of the paper. IBM may make improvements and/or changes in the product(s) and/or the program(s) described in this paper at any time without notice.

Any references in this document to non-IBM Web sites are provided for convenience only and do not in any manner serve as an endorsement of those Web sites. The materials at those Web sites are not part of the materials for this IBM product and use of those Web sites is at your own risk.

IBM may have patents or pending patent applications covering subject matter described in this document. The furnishing of this document does not give you any license to these patents. You can send license inquiries, in writing, to:

IBM Director of Licensing IBM Corporation 4205 South Miami Boulevard Research Triangle Park, NC 27709 U.S.A.

All statements regarding IBM's future direction or intent are subject to change or withdrawal without notice, and represent goals and objectives only.

This information is for planning purposes only. The information herein is subject to change before the products described become available.

If you are viewing this information softcopy, the photographs and color illustrations may not appear.

#### **Trademarks**

IBM, the IBM logo, and ibm.com are trademarks or registered trademarks of International Business Machines Corp., registered in many jurisdictions worldwide. Other product and service names might be trademarks of IBM or other companies. A current list of IBM trademarks is available on the Web at "Copyright and trademark information" at [www.ibm.com/legal/copytrade.shtml.](www.ibm.com/legal/copytrade.shtml)

Linux is a registered trademark of Linus Torvalds in the United States, other countries, or both.

Microsoft, Windows, Windows NT, and the Windows logo are trademarks of Microsoft Corporation in the United States, other countries, or both.

UNIX is a registered trademark of The Open Group in the United States and other countries.

Java and all Java-based trademarks and logos are trademarks or registered trademarks of Oracle and/or its affiliates.

*Note:* Other product and service names might be trademarks of IBM or other companies.